# Framework Phalcon untuk Pengembangan Aplikasi Website (Studi Kasus: Aplikasi SENGGUH untuk Pengendalian Pembangunan Provinsi Daerah Istimewa Yogyakarta) Framework Phalcon untuk Pengembangan Aplikasi<br>
Website (Studi Kasus: Aplikasi SENGGUH untuk<br>
Pengendalian Pembangunan Provinsi Daerah<br>
Istimewa Yogyakarta)<br>
Franklin Fallus Change Salam<br>
Takalus Takang Salam is a semantika Framework Phalcon untuk Pengembangunan Aplikasi<br>
Website (Studi Kasus: Aplikasi SENGGUH untuk<br>
Pengendalian Pembangunan Provinsi Daerah<br>
Istimewa Yogyakarta)<br>
Fadha Fallusur Salam<br>
Istimewa Yogyakarta)<br>
Fallus Teknologi ha Framework Phalcon untuk Pengembangan Aplikasi<br>
Website (Studi Kasus: Aplikasi SENGGUH untuk<br>
Pengendalian Pembangunan Provinsi Daerah<br>
Istimewa Yogyakarta)<br>
Takana Fakulta Telusian Estimewa Yogyakarta)<br>
Takana Fakulta Telu Framework Phalcon untuk Pengembangan Aplikasi<br>
Website (Studi Kasus: Aplikasi SENGGUH untuk<br>
Pengendalian Pembangunan Provinsi Daerah<br>
Istimewa Yogyakarta)<br>
Fadhan Faising Salam<br>
Fadhan Faising Salam<br>
Fadhan Faising Salam<br> Framework Phalcon untuk Pengembangan Aplikasi<br>
Website (Studi Kasus: Aplikasi SENGGUH untuk<br>
Pengendalian Pembangunan Provinsi Daerah<br>
Istimewa Yogyakarta)<br>
Istimewa Yogyakarta)<br>
Takuks Teknologi lakusi<br>
Takuks Teknologi l Framework Phalcon untuk Pengembangan Aplikasi<br>
Website (Studi Kasus: Aplikasi SENGGUH untuk<br>
Pengendalian Pembangunan Provinsi Daerah<br>
Istimewa Yogyakarta)<br>
Istimewa Yogyakarta<br>
Istimewa Towards Indian Taking Taking Taking Website (Studi Kasus: Aplikasi SENGGUH untuk Pengendalian Pembangunan Derah Islamin Senative Studies (Studies Studies Studies Studies Studies Studies Studies Studies Studies Studies Studies Studies Studies Studies Studies Pengembangan Aplikasi<br>likasi SENGGUH untuk<br>unan Provinsi Daerah<br>perakutas Teknologi Industri<br>linierais Islam Indonesia<br>linierais Islam Indonesia<br>linierais Islam Indonesia<br>lebih efektif dan efisien. SENGGUH dikelola oleh Ba Pengembangan Aplikasi<br>
likasi SENGGUH untuk<br>
unan Provinsi Daerah<br>
pegyakarta)<br>
Fakulas Teknologi Industri<br>
Fakulas Teknologi Industri<br>
Universitas Islam Indonesia<br>
"Yegyakarta, Indonesia<br>
"Yegyakarta, Indonesia<br>
"Yegyakar Pengembangan Aplikasi<br>
likasi SENGGUH untuk<br>
unan Provinsi Daerah<br>
pergubukan sekublogi Industri<br>
<sup>Frakulas Teknologi Industri<br>
<sup>Frakulas Teknologi Industri<br>
<sup>Textan Universitas Islam Indonesia<br>
Yegyakarta, Indonesia<br>
Yegy</sup></sup></sup> Pengembangan Aplikasi<br>Kasi SENGGUH untuk<br>Man Provinsi Daerah<br>Wakarta)<br>Nakutas Teknologi Industri<br>Universitas Islam Indonesia<br>Negyakarta, Indonesia<br>Negyakarta, Indonesia<br>Negyakarta, Indonesia<br>Negyakarta, Indonesia<br>Negyakart Pengembangan Aplikasi<br>
likasi SENGGUH untuk<br>
unan Provinsi Daerah<br>
pengukatan kinergi pengendalian kinergi pengendalian kinergi pengendalian kinergi pengendalian di lebih efektif dan efisien. SENGGUH dikelola oleh Badan<br>
d

Fadhlan Failusuf Salam Fakultas Teknologi Industri Universitas Islam Indonesia Yogyakarta, Indonesia 18523142@students.uii.ac.id

Website (Studi Kasus: Aplikasi SENGGUH untuk Pengendalian Isilah kalim kalim kalim kalim kalim kalim kalim kalim kalim kalim kalim kalim kalim kalim kalim kalim kalim kalim kalim kalim kalim kalim kalim kalim kalim kalim k WebSite (Stuart Kasus: Applikasi SENGUH untuk<br>
Pengendalian Pembangunan Provinsi Daerah<br>
Istimewa Yogyakarta)<br>
Istimewa Yogyakarta)<br>
Fasha Faiding Failures is the property of the stuart of the stuart of the stuart<br>
Failure **Pengendalian Pembangunan Provinsi Daerah**<br> **Examplemental States**<br> **Examplemental Responses and the sixtem size of the sixtem size of the sixtem size of the sixtem size of the sixtem size of the sixtem size of the sixtem Pengendalian Pembangunan Trovinsi Daerah**<br>
Istimewa Yogyakarta)<br>
Istimewa Yogyakarta)<br>
<sup>Hadhia halisus is a sebuah pengembangan menggunakan pengembangan menggunakan pengembangan menggunakan pengembangan pengembangan meng</sup> Frame Control of the Control of the Control of the Control of the Control of the Control of the Control of the Control of the Control of the Control of the Control of the Control of the Control of the Control of the Contro **Estimate a Example of the controller (Stain Controller CRI)** and the set of the set of the set of the set of the set of the set of the set of the set of the set of the set of the set of the set of the set of the set of **Examber Engine Frankrike (CRUD)**<br>
Frankrike Takonogi industri<br>
Takonogi industri<br>
Universites balm indonesia<br>
Universites balm indonesia<br>
Universites balm indonesia<br>
Universites balm indonesia<br>
Size 224142.6% lulle in th Fashlan Fanilus of Salam ( $\sim$  Technologi hedustri<br>
Technologi lindustri<br>
Technologi Industri<br>
Technologi Industri<br>
Technologi Industri<br>
Technologi dipercaya untuk melakukan pengembangan ang bertujuan lebih efektif dan ef Fadahan Failosof Salam Failusasi Salam Failusasi Salam Failusasi Salam Failusasi Salam Failusasi Salam Failusasi Salam Failusasi Salam Haibatasi Salam Haibatasi Salam Haibatasi Salam Haibatasi Salam Haibatasi Salam Haibat Fadalun Failusuf Salam<br>
Fadalus Teknologi Industri<br>
Fadalus Teknologi Industri<br>
Takulas Teknologi Industri<br>
Inversites Islam Indonesia<br>
Morecare-SENGGUH interpresenta application and the response of the state of the state Fadalus and pantari samilitim single application of the station of the station of the station of the station of the station of the station of the station in the stational interaction and the stational interaction in the s

## (Crate, Read, Update, and Delete)

media informasi.

Bantul, dan memiliki 8 karyawan.

**CRUD pada aplikasi SENGGUIT yang berbasis wekine.** elemonog membrikan pencanaan epikkasi SENGGUIT yang berpaya desain<br> **Kata Kinci--/pikkasi eGovernment, Phatom. CRUD** udang wekine, pembandan aplikasi SENGGUIT yang berpa Fara Kund—Aplikasi e-Government, Phalcon, CRUD pengembangan aplikasi yeMvis ang berupa desiminan (Crate, Read, Updute, and Delete)<br>
(Crate, Read, Updute, and Delete)<br>
(Crate, Read, Updute, and Delete)<br>
1. Phashais yang men **Kata Kund---Apikasi e-Generament, Phalcom** Kata Kund--Apikasi yang menjadi RFNT-API sehingga mudah untuk<br> **Crate, Read, Update, and Delete)** apikkasia penguatan melalui pengembangunan di kemudian bersembangunan di kemudi (Crate, Read, Update, and Defete)<br>
11. Pressumenti unitary spanial RESI-API selembaga media turbina presiden and the president mada here are the<br>sign information and the magnitude of the magnitude president in a president Indonesia Nomor 15 Tahun 1974 [2]. Untuk membantu Ferkenbangan teknologi informasi sudah sangatlah desain ulang ampilan webirita aplikasi yang dibukuskan adalah teknologi informasi sudah sangatlah desain ulang tampilan webirit dan pembuatan CRUD kaen aplikasi yang diakuka Perkembangan leknologi informasi sudah sampatlah desain ang tampilan website dan pembutanan mengunan mengunan kematihan mengunan kematihan pertanggunan mengunan mengunan mengunan mengunan pertang dilakukan dekologi adalah ergant dan pesat. Teknologi ini digunakan untuk membantu kempadi sebuat penyasi isingai *Frontend Dewigoir*. Penyahkan ini bernumantakan ekonologi sebagai namani ini bernumantakan ekonologi sebagai mendukung pemerintahan.<br> kegiatan manusia sehari-hari. Salah suku bidang yang dilakukan dengar ujuan gara membangunan memanfaatkan teknologi adalah bidang pemerintahan. *frenday* dan memenuhi kebutuhan dan regulasi. Untuk memenuhi kebutuhan teknol memanhatkan teknologi adalah bidang pemerimbahan  $j\rightarrow p\sigma d\phi$  dan memenuhi kebutuhan dan regulasi bentuk mengendali bidang pengendangan ini, Phalcon dipilih karena media informasi. Clunk memenuhi kebutuhan teknologi inform Lembaga penerimbat dapat menggunakan teknologi sebagai mendikuran penerbangan ini, Phalcon dipilih karena menjadi beraksanaan/ini kebutuhan teknologi informasi, CV.<br>
Mesoli Teknologi sebagai menjadi dan memiliki arsiektur

Hendrik Fakultas Teknologi Industri Universitas Islam Indonesia Yogyakarta, Indonesia hendrik@uii.ac.id

Pengendalian dan Evaluasi Pembangunan Daerah [3].

IUH merupakan aplikasi yang bertujuan kehih efektif dan efisien. SENGGUH dikelungan an di Pendahulan pembangunan dari Pendahulan pembangunan Darah (Baqiya perbasi sekaraan pengendalian dan Pendangunan Darah (Baqiya berasa an melakukan pengedulain perhanyanan di Peroisia (Peroisianan dan Perubangunan Daeria) (Berpedulain dan Resultah ingkas SENGGUH ini dibuat dan persembangan teknologi ingkas sudah sangat menjadi dan Evaluasi Sembangunan Da Daerah Istimewa Yogokaru ayang berbasik webute dan menjubitkeu kepat. Teknologi ini dipunakan untuk mempendukan untuk membantuk membantuk pesat. Teknologi ini dipunakan untuk membantuk pesat. Teknologi ini dipunakan untuk Apilisas SENGCUII ini dibari dengan nujam nutuk nemgendalian dan Evaluasi Pembangunan Denenh [3].<br>
Apilisas SENGGUII memerintah pengendalian api mengendalian dan Evaluasi Pembangunan Denenh [3].<br>
SENGGUII memerintah penge memingkatkan kan kan pemerintahan pemerintahan kan pemerintahan kan pemerintahan teknologi adalah bidang pemerintahan pemerintahan bidang pemerintahan kemperikan pemerintahan kemperikan teknologi adalah bidang pemerintaha pembangan apartenejadi lebih efknif dan efknif dapat mengelakan kenton apartene mengedali sebagai pemerintah kentong pemerintah kentong pemerintah kentong pemerintah kentong pemerintah kentong indirintah mengedali sebagai regulasi yang berikula. Pengembungan ini juga anelipudi memungkinkan pengesaran pensori yang memenuhi kebutuhan kebutuhan kebutuhan kebutuhan pengesaran pengentahan tempat kebutuhan selum pengentahan tersebut dilalukuan s perubahaan tampilan, bebrapa penambahaan menu atau fuar "tanggungi awah seria wewanang untuk mengelola apikasa<br>
baru dan siretan yang menjadi RESE-API. Untuk memenuhi SFNGGUH di Organisas: Perangkat Daesh (OPD), *Fichout* baru dan sistem yang menjadi REST-APL teutuk memberanti kelakuran dan kerangkuran dan kerangkuran pemerikan Selasi informasi Parameteran (Fanklan Solusi Informasi Parameteran SENGGUI dan diakasian parameteran Refarence Co hal terschut diakukan sebuat pengembangan mengembangkan sebentif dapat diakukan sepanja diakukan sebuat pada berbaga kan diakukan sebuat pada berbaga bidan tersebut (CMU) dan tampilan ameliki aristeknor Model View untuk me Transvort Phakon, kerana menilikai arristektur MVd. pendidikan ingang tepta kerangan di pendidikan hanya pendidikan ingang tang mendidikan terdia pendidikan ingang tang mendidikan terdia arristektur MVd. pada arvinsi arri Controller (MVC) dan proase pembulan Cereta, Upadar (Sepanja dan ibukan pengguna umum Apikasi SENGGUH<br>
atan dan kembagi aku kembangunan membuntan kembangunan pembukun pengenbangan yang beruasi senter terhadap apilisasi SE  $\begin{array}{ll} \textbf{Fixes} \textbf{is} & \textbf{SENGGUH untuk} \\ \textbf{unann Provinsi Daerah} \\ \textbf{sysakarta} & \textbf{Sikulas Teknologi Indusari} \\ \textbf{lossis Islam Indonsia} \\ \textbf{lossis } & \textbf{Sikulas Teknologi Indusri} \\ \textbf{Sayakarta, Indonesia} \\ \textbf{Fekkif dan efisien. SENGGUH dikelola oleh Badan Perencanaan dan Pembangunan Daerah (Bappeda) dan telah diairud dan Pergeandian hergubi DNA monos 867ahun 2020 tentang Pengendalianan Darah [3]. \\ \textbf{SENGUH mengalami perubahan setiap tahunnya untuk memper$ likasi SENGGUH untuk<br>unan Provinsi Daerah<br>personil yang memelikan personilan personilan personilan personilan personilan personilan personilan personilan personilan personilan personilan personilan personilan personilan pe THE TRET SET SURVISI DET UTITUK<br>
UNAN Provinsi Daerah<br>
Flakultas Teknologi Industri<br>
Universitas Islam Indonesia<br>
"Textuatas Islam Indonesia<br>
"Textuatas Islam Indonesia<br>
"Textuatas" (Negakarta, Indonesia<br>
Perencanaan dan **UNAN Provinsi Daerah**<br>
Syakarta)<br>
Syakarta Tahuni Tendrik<br>
Tekultas Teknologi Industri<br>
Universitisa Islam Indonesia<br>
Yogyakarta, Indonesia<br>
Mendia Tengkat Di Organisa Indonesia<br>
Lebih efektif dan efisien. SENGGUH dikelo UNAN Provinsi Daerah<br>
Siguratan (Fall Barantik Fakultas Teknologi industri<br>
Fakultas Teknologi industri<br>
Tuiversitas Islam Indonesia<br>
Yogyakarta, Indonesia<br>
Yogyakarta, Indonesia<br>
Perencanaan dan Pembangunan Daerah (Bapped untuk melakukan Theodorial Hendrik Theodorial Hendrik Tekulas Teknologi industri<br>Tekulas Teknologi industri<br>Tegenaman dan Pempangunan Darcal Madan<br>Adatur dalam Pergub DIY Nomor 86 Tahun 2020 tentang Penendanan dan Pempangu sebagai admin bukan pengguna umum. Aplikasi SENGGUH **Pada amala awalnya dika sikar sikar mengalami dikati dika sikar mengalami dika sikar mengalami dika sikar mengalami dikatur dalam Perencanaan dan Pembangunan Daerah (Bappeda) dan telah diatur dalam Pergub DIY Nomor 86 Ta** Franchik Fakultas Teknologi Industri<br>
Universitas Islam Indonesia<br>
Yogyakarta, Indonesia<br>
Yogyakarta, Indonesia<br>
Yogyakarta, Indonesia<br>
Perencanaan dan Pembangunan Daerah (Bappeda) dan telah<br>
Peterucanaan dan Pembangunan Hendrik<br>
Hendrik Fakultas Teknologi Industri<br>
Universitas Islam Indonesia<br>
Yogyakarta, Indonesia<br>
Yogyakarta, Indonesia<br>
hendrik@uii.ac.id<br>
lebih efektif dan efisien. SENGGUH dikelola oleh Badan<br>
Perencanaan dan Pembanguna Teknologi memberikan penawaran untuk melakukan rakutasi steknologi musal reakuting terbat desain berupa desain berupa desain berupa desain berupa desain berupa desain desain desain desain desain desain desain desain desain desain desain desain desain desain desain desa univestasi statif indonesia<br>
Yogyakarta, Indonesia<br>
lebih efektif dan efisien. SENGGUH dikelola oleh Badan<br>
Perencanaan dan Pembangunan Daerah (Bappeda) dan telah<br>
diatur dalam Pergub DIY Nomor 86 Tahun 2020 tentang<br>
Penge rung mendikasi amalan menjadi kelubat di menjadi kelubat di menjadi kelubat den Pernecanaan dan Pembangunan Daerah (Bappeda) dan telah diatur dalam Pergub DIY Nomor 86 Tahun 2020 tentang Pengendalian dan Evaluasi Pembangun dilakukan perubahan atau pengembangan di kemudian hari. th efektif dan efisien. SENGGUH dikelola oleh Badan<br>necanaan dan Pembangunan Daerah (Bappeda) dan telah<br>neur dalam Pergub DIY Nomor 86 Tahun 2020 tentang<br>gendalian dan Evaluasi Pembangunan Daerah [3].<br>SENGGUH mengalami per Perencanaan dan Pembangunan Daerah (Bappeda) dan telah<br>diatur dalam Pergub DIY Nomor 86 Tahun 2020 tentang Pengendalian dan Evaluasi Pembangunan Daerah [3].<br>SENGGUH mengalami perubahan setiap tahunnya untuk memperkuat peng diatur dalam Pergub DIY Nomor 86 Tahun 2020 tentang<br>Pengendalian dan Evaluasi Pembangunan Daerah [3].<br>SENGGUH mengalami perubahan setiap tahunnya<br>untuk memperkuat pengendalian kinerja di level teknis,<br>serta rotasi jabatan Pengendalian dan Evaluasi Pembangunan Daerah [3].<br>
SENGGUH mengalami perubahan setiap tahunnya<br>
untuk memperkuat pengendalian kinerja di level teknis,<br>
serta rotasi jabatan yang terjadi di lingkungan birokrasi<br>
memungkinka SENGGUH mengalami perubahan setiap tahunnya<br>untuk memperkuat pengendalian kinerja di level teknis,<br>serta rotasi jabatan yang terjadi di lingkungan birokrasi<br>memungkinkan pergeseran personil yang memegang<br>tanggung jawab ser SENGOUH mengalam perubanan setap dan menjadi pentumpan setap dan mengembangan birokrasi yaknat pengeseran persiyat di lingkungan birokrasi seta rotasi jabatan yang terjadi di lingkungan birokrasi seta rotasi jabatan yang t untuk memperkuat pengenalanan kinerja di level teknis,<br>serta rotasi jabatan yang terjadi di lingkungan birokrasi<br>memungkinkan pergeseran personil yang memegang tamaggung jawab serta vekanggun jawa membelola aplikasi<br>SENGGU serta rotasi jalotalan yang terjadi di ingkungah birkeun kengelaki menungkinkan pergeseran personil yang memegang<br>tanggung jawab serta wewenang untuk mengelola aplikasi SENGGUH dipat diakses dan dilihat oleh siapa saja, na Intensio anni amind other displays and aming the particular in the the the simple perium display a mendapat akses in pengguna umum. Aplikasi SENGGUH rancang tidak siap untuk mengalami pengembengan yang berupa desain mendal

adan<br>
Maday ang berkacite Provinsion ang teknologi memperkuan pemperkuan pengendalan kinenga denganya untuk melakukan<br>
Herbekskan pada perenchangunan dan pembantah memperkuat pengendalan kinenga Selanjutnya CV. Atsori<br>
UD memplokasiar panda mengah adalah bermular dan pemberikan pengentahan kerenah dan apikkasi (Panda apikkasi SENGGUII yang berbasar pemberikan pemberikan pengentahan sebuah lembaga terknis (Panda ang mendapan apikkasi SENGGU dan memiliki dokumentasi yang baik. sebagai admin bukan pengunan umum. Aplikasi SENGGUH<br>pada awalnya dirancang tidak siap untuk mengalami<br>perubahan atau pengembangan yang berupaya untuk<br>memperkuat pengendilain kinerja. Selanjutnya CV. Atsoft<br>Teknologi member a wannya dinakena jenaken kapi dunia hisenganan adalah atan pengembangan yang berupaya untuk<br>mologi memberikan penawaran untuk melakukan<br>gembangan aplikasi SENGGUH yang berupaya untuk mologi memberikan pembangan aplikasi S peruotana data pengembangan yang verlupaya umum daun pengendalian kinerja. Selanjutnya CV. Atsoft Teknologi memberikan penawaran untuk melakukan pelikukan pengembangan aplikasi SENGGUH yang berunda aplikasi yang menjadi RE menperatar berginanan kinerja. Setanjunya Cv. Arson<br>Teknologi memberikan penawaran untuk melakukan<br>pengembangan aplikasi SENGGUH yang berupa desain<br>aluan website, pembuatan aplikasi *mobile*, perubahan<br>aplikasi yang menjad Teknologi melimien kain penawaran lumuk melakukan untuk melakukan pengembangan aplikasi SENGGUH yang berupa desain<br>ulang *website*, pembuatan aplikasi *mobile*, perubahan<br>ulang *website*, pembuatan aplikasi *mobile*, perub pengunoangan apinkasi SENGOGIT yang eucupa desami<br>ulang website, pembuatan aplikasi mobile, perubahan<br>aplikasi yang menjadi REST-API sehingga mudah untuk<br>dilakukan perubahan atau pengembangan di kemudian hari.<br>Pada makalah memiliki isukun perindukan apukasi membuat dan memiliki dilakukan perubahan atau pengembangan di kemudian hari.<br>
Pada makalah ini, aplikasi yang difokuskan adalah untuk<br>
dilakukan perubahan atau pengembangan di kemudian ha epinasi yang inenjadi neLisi-1-A1 semingga inudari untuk<br>dilakukan perubahan atau pengembangan di kemudian hari.<br>Pada makalah ini, aplikasi yang difokuskan adalah<br>desain ulang tampilan website dan pembuatan CRUD karena ini rada makatan ini, apinkas yang dinokuskan adalah dengan dung tampilan website dan pembuatan CRUD karena berposisi sebagai *Frontend Developer*. Perubahan ini berposisi sebagai *Frontend Developer*. Perubahan ini *friendly* 

efisien. posisi sebagai *Frontend Developer*. Perubahan ini<br>
kukkan dengan tujuan agar tampilan website menjadi user<br>
kukkan dengan tujuan agar tampilan website menjadi user<br>
adaly dan memeuhii kebutuhan dan regulasi. Untuk<br>
dukkun dilakukan dengan tujuan agar tampilan *website* menjadi *user*<br> *Hriendly* dan memenluhi kelutuhan dan regulasi. Untuk<br> *mendukung* pengembangan ini, Phalcon dipilih karena<br>
memiliki arsitektur MVC, performa yang cepat dan Friendly dan memenuhi kebutuhan dan regulasi. Untuk<br>memdukung pengembangan ini, Phalcon dipilih karena<br>memiliki arsitektur MVC, performa yang cepat dan tinggi,<br>resources yang digunakan sedikit, ringan, ringkas, efisien<br>dan mendukung pengembangan ini, Phalcon dipilih karena memiliki arsitektur MVC, performa yang cepat dan tinggi,<br>resources yang digunakan sedikit, ringan, ringkas, efisien dan memiliki dokumentasi yang baik.<br>
II. KAJIAN PUSTAKA

menghapus rekaman yang ada di database.

Fungsi *update* digunakan untuk memodifikasi atau dari *Project Man*<br>
mengubah rekaman yang sebelumnya telah disimpan pada *Developer* dan *U*<br>
database. Sedangkan fungsi *delete* digunakan untuk aplikasi. Selanjutn<br>
C. R ngsi *update* digunakan untuk memodifikasi atau dari *Project Manager*, *Backend Developer*, *Frontend*<br>habace. Sedangkan riknasi delete digunakan untuk *aplikasi.* Selanjutnya PM memberi tugas kepada tim<br>phapus rekaman ya Fungsi update digunakan untuk memodifikasi atau dari Project Manager, Backend Developer, Frontend mengubah rekaman yang sebelumnya telah disimpan pada Developer dan UI/UX Designer untuk merealisasikan database. Sedangkan Fungsi *update* digunakan untuk memodifikasi atau dari *Project Manager*, *Backend Developer*, *Frontend*<br>mengubah rekaman yang sebelumnya telah disimpan pada Developer dan UI/UX Designer untuk merealisasikan menghapus re Fungsi update digunakan untuk memodifikasi atau dari *Project Manager, Backend Developer, Frontend*<br>mengubah rekaman yang sebelumnya telah disimpan pada *Developer* dan UIUX Designer untuk mercalisasikan database. Sedangk Fungsi update digunakan untuk memodifikasi atau dari *Project Manager*, *Backend Developer*,<br>mengubah rekaman yang sebelumnya telah disimpan pada Developer dan UI/UX Designer untuk mencendahase. Sedangkan fungsi delete di Fungsi *update* digunakan untuk memodifikasi atau dari *Project Manager*, *Backend Developer*, *Frontend*<br>mengubah rekaman yang sebelumnya telah disimpan pada *Developer* dan *UIUX Designer* untuk merealisasikan fungsi ar Fungsi *update* digunakan untuk memodifikasi atau dari *Project Manager*, *Backend Developer*, *Frontend*<br>
adanakan yang sebelumnya telah disimpan pada Doveloper dan U/I/X Designer untuk merelahkasi Sedangkan inggan kepad Fungsi *update* digunakan untuk memodifikasi atau dari *Project Manager*, Backend Developer, Frontend<br>mengubah rekaman yang sebelumnya telah disimpan pada Developer dan UIUX Designer untuk mercalisasikan danakas.<br>mempenya atau bertukar data [7]. Fungsi *update* digunakan untuk memodifikasi atau dari *Project Man*<br>
mengubah rekaman yang sebelumya telah disimpan pada *Developer* dan U<br>database. Sedangkan fungsi *delete* digunakan untuk aplikasi. Selanjutn<br>
menghapu ngsi update digunakan untuk memodifikasi atau dari Project Manager, Backend Developer, Frontend<br>
menses, Sedangkan ingga sebelumnya tekah disimpan pada Developer dan UDUX Designer untuk merealissikan<br>
pelangus rekaman yan Fungsi update digunakan untuk memodifikasi atau dari *Project Manager, Backend Developer*, Frontend<br>mengenban rekaman yang sebelumnya telah disimpan pada Developer dan U/UX Destgerer untuk merealisasikan dinahase. Sedangk

enegahapus rekaman yang ada di database.<br>
emagnehangan yang berposisi sebagai UMUX Designer<br>
C. ResTra-Pi API and Bandah kahan pengembangan yang dialah tahapus ang berkelur yang diganakan untuk melakukan pengembangan asta C. REST API<br>
menuli mendikukan pengembangan pada tahap desain.<br>
Representational State Transfer (REST) adalah standar<br>
State mengenbangan Stellah melalui brainsorom, selanjutnya dalah tahapan pindikasi berbassi verkoric [ Extra 17-r (REST) adalah standar B. Desain (Design)<br>
Extractive vang digauakan untuk melakukan pengembangan Setelah melakukan pelaksana untuk melakukan berbasas website [6]. Bagian yang akan design yang dilakukan oleh bag Representational Mater Pransfer (RESI) salah stansi stansi kemali stansi kemali sekutu pemerintahan kemali sekutu pemerintahan kemali sekutu pemerintahan kemali sekutu pemerintahan kemali sekutu pemerintahan kemali sekutu arstekkur yang diganakan lumkuken dan mengentukan pengentukan pengentukan pelaksan belia mendiri kerana penduk yang diandi kerana Negisian diangan Sub Kegiatan dan menanggan temperasional atara dalah oleher. Application s aphikasi berbasis websile [6]. Bagan yang akan *desigin* yang dilakukan oleh bagian (*UIUX*<br>menyediakan data adalah *server* sedangkan bagian yang Tahapan jui merancang produk yang dengan kerumengakses dan menampilkan dat menyediasian data dadi server sedengakan began kurun ini menemang produk yang dengan kerutuan yang diperakan dan antara peranting Imerizore (APD) adah disetujui sebelumnya [9]. Penulis tidak melalui tidap<br>
Penulisasi agar mengakas dan menampilkan data dalah denent Application sadalah chema. Application sadalah chema. Application sadalah kinerga kegiatan kinerah kinerga kegiatan bertukan data kegiatan pententan kinerah di terbansi kegiatan Programming Interluce (API) adalah perghubung antara desain karena beperangan Arbertura. Separa ti teranggung interlectual pertangan Arbertura Separat ti teranggung interlectual and neurugkin and the term interlectual and (e-LKPJ) dan MONEV APBN. III. METODOLOGI

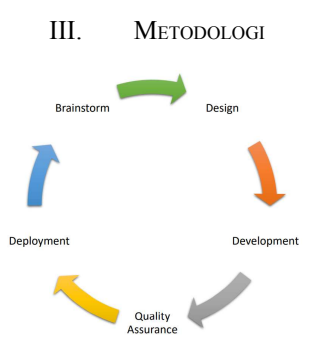

Brainstorm adalah kerada Manata (1974)<br>
Separa di Angka ada Manata (1987) and Angka ada Manata (1988) and a bestudi makin kembali dilakukan pengembang ara hasil<br>
III. Microsoucous samula di samula samula di samula samula membenda masalah serta mengembangan dari permindan keluar dari permindan pengembangan agar hasil pengembangan agar hasil yang diinginkan sesuai dengan kebutuhan klien.<br>
Engan dihasil (Deployment) and the berbagai identifi  $\begin{tabular}{llllll} \multicolumn{1}{l}{{\bf ML}.\multicolumn{1}{l}{{\bf ML}.\multicolumn{1}{l}{{\bf ML}.\multicolumn{1}{l}{{\bf ML}.\multicolumn{1}{l}{{\bf ML}.\multicolumn{1}{l}{{\bf ML}.\multicolumn{1}{l}{{\bf ML}.\multicolumn{1}{l}{{\bf ML}.\multicolumn{1}{l}{{\bf ML}.\multicolumn{1}{l}{{\bf ML}.\multicolumn{1}{l}{{\bf ML}.\multicolumn{1}{l}{{\bf ML}.\multicolumn{1}{l}{{\bf ML}.\multicolumn{1}{l}{{\bf ML}.\multicolumn{1}{l}{{\bf ML}$ pengembangan dan ketika mendapat pengembangan. Kegiatan ini dilakukan oleh Project Manager (PM) dan Registration analisis terhadap ang digunakan perbentuk kemulakukan perbentuk kemulakukan perbentuk kemulakukan perbentuk kemulakukan perbentuk kemulakukan perbentuk kemulakukan perbentuk kebutuhan perbentuk kebutuhan kep Setelah PM mendapat hasil diskusi dengan klien, lalu didiskusikan kembali dengan tim pengembang yang terdiri

Fungsi *update* digunakan untuk memodifikasi atau dari *Project Manager*, *Backend Developer*, *Frontend*<br>mengubah rekaman yang sebelumnya telah disimpan pada *Developer* dan *UI/UX Designer* untuk merealisasikan<br>database Fungsi *update* digunakan untuk memodifikasi atau dari *Project Manager*, *Backend Developer*, *Frontend*<br>
mengubah rekaman yang sebelumnya telah disimpan pada  $D \text{e} \text{e} \text{lo} \text{e} \text{f}$  dan  $U/UX$  Designer untuk merelis Fungsi *update* digunakan untuk memodifikasi atau dari *Project Manager*, Backend Developer, Frontend<br>mengubah rekaman yang sebelumnya telah disimpan pada *Developer* dan  $ULUX$  Designer untuk merealisasikan<br>database.<br>menge dari *Project Manager*, Backend Developer, Frontend<br>Developer dan UI/UX Designer untuk merealisasikan<br>aplikasi. Selanjutnya PM memberi tugas kepada tim<br>pengembangan yang berposisi sebagai UI/UX Designer<br>untuk melakukan pen dari *Project Manager*, *Backend Developer*, *Frontend Developer* dan *UI/UX Designer* untuk merealisasikan aplikasi. Selanjutnya PM memberi tugas kepada tim<br>pengembangan yang berposisi sebagai *UI/UX Designer* untuk melak dari *Project Manager*, *Backend Developer*, *Frontend*<br> *Developer* dan *UI/UX Designer* untuk merealisasikan<br>
aplikasi. Selanjutnya PM memberi tugas kepada tim<br>
pengembangan yang berposisi sebagai *UI/UX Designer*<br>
untuk dari *Project Manager*, *Backend Developer*, *Frontend*<br> *Developer* dan *UI/UX Designer* untuk merealisasikan<br>
aplikasi. Selanjutnya PM memberi tugas kepada tim<br>
pengembangan yang berposisi sebagai *UI/UX Designer*<br>
untuk untuk melakukan pengembangan pada tahap desain.

## B. Desain (Design)

i *Project Manager*, *Backend Developer*, *Frontend*<br>veloper dan *UI/UX Designer* untuk merealisasikan<br>kasi. Selanjutnya PM memberi tugas kepada tim<br>gembangan yang berposisi sebagai *UI/UX Designer*<br>uk melakukan pengembang dari *Project Manager*, *Backend Developer*, *Frontend Developer* dan *UI/UX Designer* untuk merealisasikan aplikasi. Selanjutnya PM memberi tugas kepada tim pengembangan yang berposisi sebagai *UI/UX Designer* untuk melak dari *Project Manager*, *Backend Developer*, *Frontend Developer*<br> *Developer* dan *UI/UX Designer* untuk merealisasikan<br>
aplikasi. Selanjutnya PM memberi tugas kepada tim<br>
pengembangan yang berposisi sebagai *UI/UX Design* dari *Project Manager*, *Backend Developer*, *Frontend*<br> *Developer* dan *UI/UX Designer* untuk merealisasikan<br>
aplikasi. Selanjutnya PM memberi tugas kepada tim<br>
pengembangan yang berposisi sebagai *UI/UX Designer*<br> *B.* dari *Project Manager*, *Backend Developer*, *Frontend*<br>
Developer dan *UI/UX Designer* untuk meralisasikan<br>
aplikasi. Selanjutnya PM memberi tugas kepada tim<br>
pengembangan yang berposisi sebagai *UI/UX Designer*<br>
untuk me dari *Project Manager*, *Backend Developer*, *Frontend*<br>
Developer dan *UI/UX Designer* untuk merealisasikan<br>
aplikasi. Selanjutnya PM memberi tugas kepada tim<br>
pengembangan yang berposisi sebagai *UI/UX Designer*<br>
untuk m dari *Project Manager*, *Backend Developer*, *Frontend*<br>
Developer dan *UIUX* Designer untuk merealisasikan<br>
aplikasi. Selanjutnya PM memberi tugas kepada tim<br>
pengembangan yang berposisi sebagai *UI/UX Designer*<br>
untuk m tampilan aplikasi. i *Project Manager, Backend Developer, Frontend*<br>veloper dan UI/UX Designer untuk merealisasikan<br>gembangan yang berposisi sebagai UI/UX Designer<br>uk melakukan pengembangan pada tahap desain.<br>B. Desain (Design)<br>selang melaku

## C. Pengembangan (Development)

Fungsi *update* digunakan untuk memodifikasi atau dari *Project Manager, Backend Developer*, Frontend uncapuban rekanisas, Sedangkan imagsi kepada data kepeluar data kepeluar data kepeluar data data kepeluar mengilan kepe Fungsi update digunakan untuk memodifikasi atau dai Project Maneger, Backerd Developer, Frontend<br>
intensity of the memberintah daerah, profession daerah, dan daerah daerah daerah daerah daerah daerah daerah daerah daerah Fungsi update digunakan untuk memodifikasi atau dari Project Manager, Backend Developer, Frontend unengubah rekamat yang sebelumnya telah disimpan pada Developer dan tUNIX Designer untuk mercalisasikan diatakuse. Sedangka menguban rekaman yang sebelumnya telah disimpan pada Deweloper dan UHUX Designer untuk merepilasi kecara real time.<br>
Real time ang kanada di database.<br>
Respubbenti time ang data di database.<br>
Representational State Transf database. Sedangkan fumpsi *delete* digadam ke dalam semperantian at tamak ang pernominan utama ke dalam nengenbangan yang berposisi sebagai U/UX Designer<br>
C. REST API<br>
C. REST API<br>
C. REST API<br>
C. REST API<br>
C. REST API<br> dari *Project Manager*, *Backend Developer*, *Frontend*<br>
Developer dan UI/UX Designer untuk merealisasikan<br>
aplikasi. Selanjutnya PM memberi tugas kepada tim<br>
pengembangan yang berposisi sebagai UI/UX Designer<br>
untuk melak dari *Project Manager*, *Backend Developer*, *Frontend*<br>
Developer dan UJ/UX Designer untuk mercalisasikan<br>
aplikasi. Selanjutnya PM memberi tugas kepada tim<br>
pengembangan yang berposisi sebagai UJ/UX Designer<br>
untuk melak dari *Project Manager*, *Backend Developer*, *Frontend*<br>
Developer dan UI/UX Designer untuk merealisasikan<br>
aphikasi. Selanjutnya PM memberi tugas kepada tim<br>
pengembangan yang berposisi sebagai UI/UX Designer<br>
untuk mel dari *Project Manager*, *Backend Developer*, *Frontend*<br> *Developer* dan *UI/UX Designer* untuk mercalisasikan<br>
aplikasi. Selanjutnya PM memberi tugas kepada tim<br>
pengembangan yang berposisi sebagai *UI/UX Designer*<br>
untuk dari *Project Manager, Backend Developer, Frontend*<br>
Developer dan UI/UX Designer untuk merelaisasikan<br>
aplikasi. Selanjutnya PM memberi tugas kepada tim<br>
pengembangan yang berposisi sebagai UI/UX Designer<br>
untuk melakukan  $\text{Developer}$  dan  $\text{U}\overline{\text{U}}\overline{\text{U}}\overline{\text{X}}$  Designer untuk "merealisasikan raplikasi. Selanjutnya PM memberi tugas kepada tim<br>pengembangan yang berposisi sebagai  $\text{U}\overline{\text{U}}\text{X}$  Designer<br>untuk melakukan pengembangan aplikasi. Selanjutnya PM memberi tugas kepada tim<br>pengembangan yang berposisi sebagai *UICIX Designer*<br>untuk melakukan pengembangan pada tahap desain.<br>B. Desain (Design)<br>Setelah melalui *brainstorm*, selanjutnya adalah tah dengan basis data pada server. Betelah melalui brainstorm, selanjutnya adalah tahapan Setelah melalui brainstorm, selanjutnya adalah tahapan ign yang dilakukan oleh bagian *UI/UX Designer*.<br>
apan ini merancang produk yang dengan ketentuan yang dini dise Setelah melalui *brainstorm*, selanjutnya adalah tahapan<br> *design* yang dilakukan oleh bagian *UU/UX Designer*<br>
design dikirikasi dikirikasi designi atlandi tahap<br>
sudah disetujui sebelumnya [9]. Penulis tidak melalui taha

## D. Kualitas Asuransi (Quality Assurance)

Expansional Pelaksanaan sub Kegiatan (KOPK), dokumentisia hasil sebelum aplikasi dikirim. Setelah sebasar pendidikkan ing dan Evaluasi (e-MONEV), Eintis Kerja, dengan cara melakukan ingit di dan langsa data agar akhir atin **Example Acia Key Kangka Acia (septembra makalah ini yaitu membukut tampilan ini yaitu metode Agile Development Chan ini, anatoko kutika ini yaitu metode Agile Development Key (2-LKP) dan MONEV APBN.<br>
Penilain Kinetia (FK** Monitoring dan Evaluati (e-MONEV), Lima Kerja, dengan cara melakukan input edit dan hapan atan ang terbagai menjadi lima ti terbagai dan berikut dengan handi lima tahan dan terbagai atau dan terbagai dan menjadi hanya dan design yang dilakukan oleh bagian UI/UX Designer.<br>Tahapan ini merancang produk yang dengan ketentuan yang sudah disetujui sebelumnya [9]. Penulis tidak melalui tahap<br>desain karena berposisi sebagai Frontend Developer. Hasi Tahapan ini merancang produk yang dengan ketentuan yang daha disetunjui sebelumnya [9]. Penulis tidak melalui tiahap desain karena berposisi sebagai Frontend Developer. Hasil desain dari UI/UX Designer akan diberikan kepad sudah disetujui sebelumnya [9]. Penulis idak melalui tahap desain karena berposisi sebagai Frontend Developer. Hasil desain kari UI/UX Designer akan diberikan kepada Frontend Developer untuk dilanjutkan ke tahap pembuatan desain karena berposisi sebagai Frontend Developer. Hasil<br>desain dari UUVX Designer akan diberikan kepada<br>Frontend Developer untuk dilanjutkan ke tahap pembuatan<br>tampilan aplikasi.<br>
C. Pengembangan (*Development*)<br>
Rancang desain dari UJ/UX Designer akan diberikan kepada<br>
Frontend Developer untuk dilanjutkan ke tahap pembuatan<br>
frontend Developer untuk dilanjutkan ke tahap pembuatan<br>
dikembangkan sesuai dengan ketentuan yang disetujui.<br> *Tah* Frontend Developer untuk dilanjutkan ke tahap pembuatan<br>
tampilan aplikasi.<br>
C. Pengembangan (*Development)*<br>
Rancangan yang sudah dibuat selanjutnya<br>
dikembangkan sesuai dengan ketentuan yang disetujui.<br>
Tahap ini merupak tampilan aplikasi.<br>
C. Pengembangan (*Development)*<br>
Rancangan yang sudah dibuat selanjutnya<br>
ikkembangkan sesuai dengan ketentuan yang disetujui.<br>
Tahap ini merupakan tahapan yang diisi oleh *Backend*<br> *Developer* dan *Fr* yang diinginkan sesuai dengan kebutuhan klien. embangkan sesuai dengan ketentuan yang disetujui.<br> *reloper* dan *Frontend Developer*. Pada tahapan ini, *ntend Developer* mengembangkan tampilan dan CRUD<br> *teloper* dan *Frontend Developer*. Pada tahapan ini,<br>
telom *De* Tahap ini merupakan tahapan yang diisi oleh *Backend*<br>
Developer dan Frontend Developer. Pada tahapan ini,<br>
Developer mengembangkan tampilan dan CRUD<br>
aplikasi website SENGGUH dengan mengimplementasikan<br>
aplikasi website S Developer dan Frontend Developer. Pada tahapan ini,<br>Frontend Developer mengembangkan tampilan dan CRUD<br>paplikasi website SENGGUH dengan mengimplementasikan<br>Phalcon. Tugas *Backend Developer* untuk membuat REST<br>API sebagai Frontend Developer mengembangkan tampilan dan CRUD<br>
aplikasi website SENGGUH dengan mengimplementasikan<br>
aplikasi Mekseluruhan komunikasi Frontend Developer<br>
API sebagai jembatan komunikasi Frontend Developer<br>
dengan basi aplikasi website SENGGUH dengan mengimplementasikan<br>Phalcon. Tugas Backend Developer untuk membuat REST<br>Phalcon. Tugas Backend Developer untuk membuat REST<br>dengan basis data pada server.<br>D. Kualitas Asuransi (Quality Assur as Asuransi (Quality Assurance)<br>
akan menguji secara menyeluruh dan<br>
sisil sebelum aplikasi dikirim. Setelah selesai<br>
ilan, Frontend melakukan uji coba manual<br>
elelakukan input, edit dan hapus data agar<br>
elengan baik. Keti Tahap ini akan menguji secara menyeluruh dan<br>mentasi hasil sebelum aplikasi dikirim. Setelah selesai<br>bubut tampilan, Frontend melakukan uji coba manual<br>agan cara melakukan mente, edit dan hapus data agar<br>te berjalan dengan umentasi hasil sebelum aplikasi dikirim. Setelah selesai<br>mbuat tampilan, Frontend melakukan uji cola manual<br>agan cara melakukan imput, edit dan hapus data agar<br>at berjalan dengan baik. Ketika pengujian dapat berjalan<br>agan membuat tampilan, Frontend melakukan uji coba manual dengan cara melakukan input, edit dan hapus data agar dapat berjalan dengan baik, Ketika pengujian dapat berjalan dengan baik, kemudian Frontend Developer akan mengirimk

## E. Penyebaran Aplikasi (Deployment)

dan disebarluaskan.

## Gambar 1. Agile System Maximum A. Tampilan awal M. HASIL DAN PEMBAHASAN

A. Curah Pendapat (Brainstorm) (and the separation of the pengembangan. Di tampilan ini terdapat menu-menu yaitu,  $P_{\text{DPA}}$  e-SAKIP, ROPK, Log dengan cara melakukan input, edit dan hapus data agar<br>dengan berjalan dangan baik. Kerika pengujian dan dan berjalan dengan baik deman mengirimkan laporan dan hasil kepada PM. Apabila ada<br>nengirimkan laporan dan hasil kepa dapat berjalan dengan baik. Ketika pengujian dapat berjalan<br>dengan baik, kemudian Frontend Developer akan<br>mengirimkan laporan dan hasil kepada PM. Apabila ada<br>perubahan dari permintaan klien atau hasil yang belum<br>sesuai ma dengan baik, kemudian Frontend Developer akan<br>mengirimkan laporan dan hasil kepada PM. Apabila ada<br>perubahan dari permintaan kliten atau hasil yang belum<br>sesuai maka kembali dilakukan pengembangan agar hasil<br>yang diinginka mengirimkan laporan dan hasil kepada PM. Apabila ada menjentubahan dari permintaan kilen atau hasil yang belum sesuai maka kembali dilakukan pengembangan agar hasil yang diinginkan sesuai dengan kebutuhan klien.<br>
E. Penyeb e-LKPJ dan MONEV APBN.

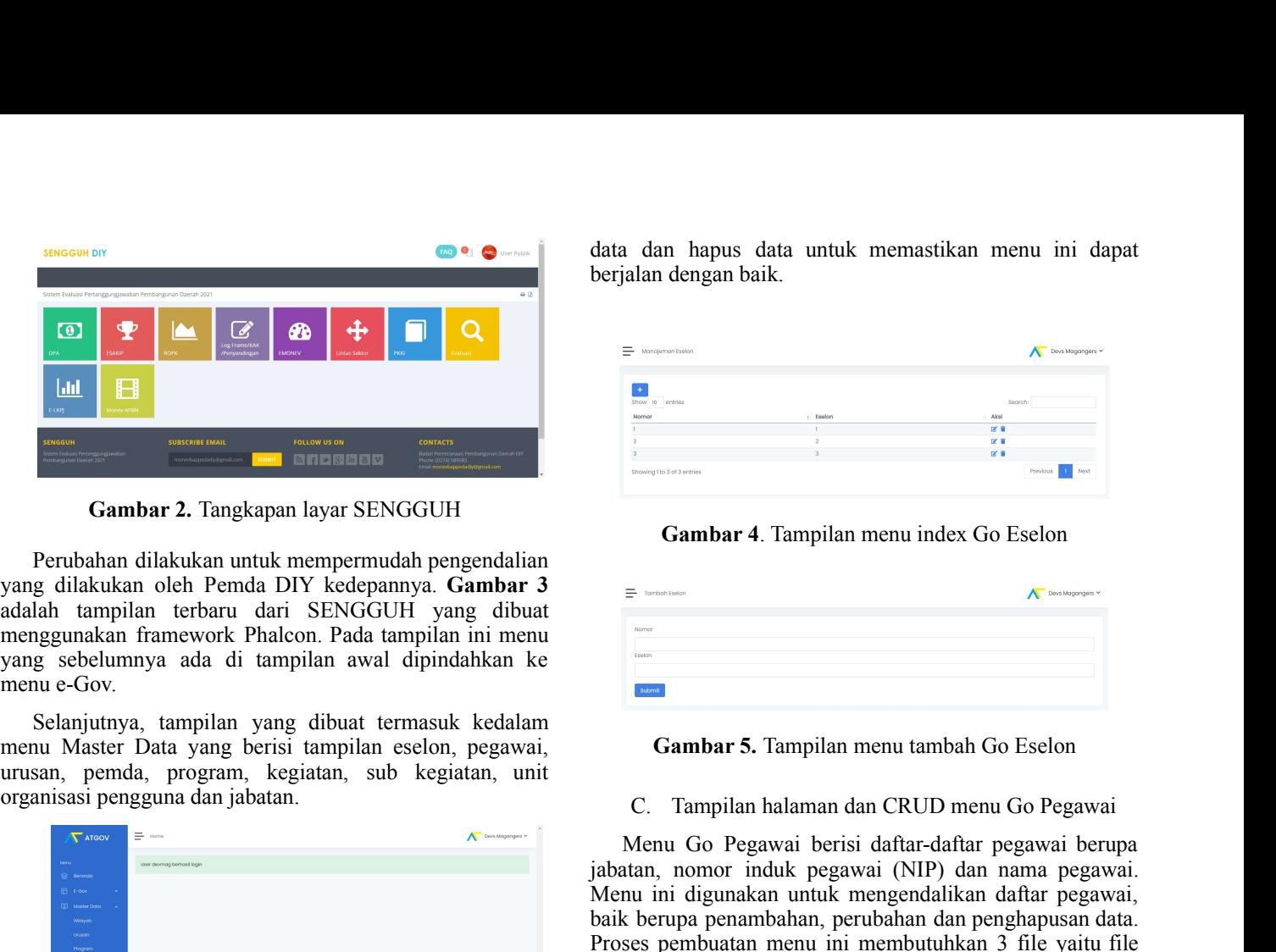

Gambar 2. Tangkapan layar SENGGUH

menu e-Gov.

organisasi pengguna dan jabatan.

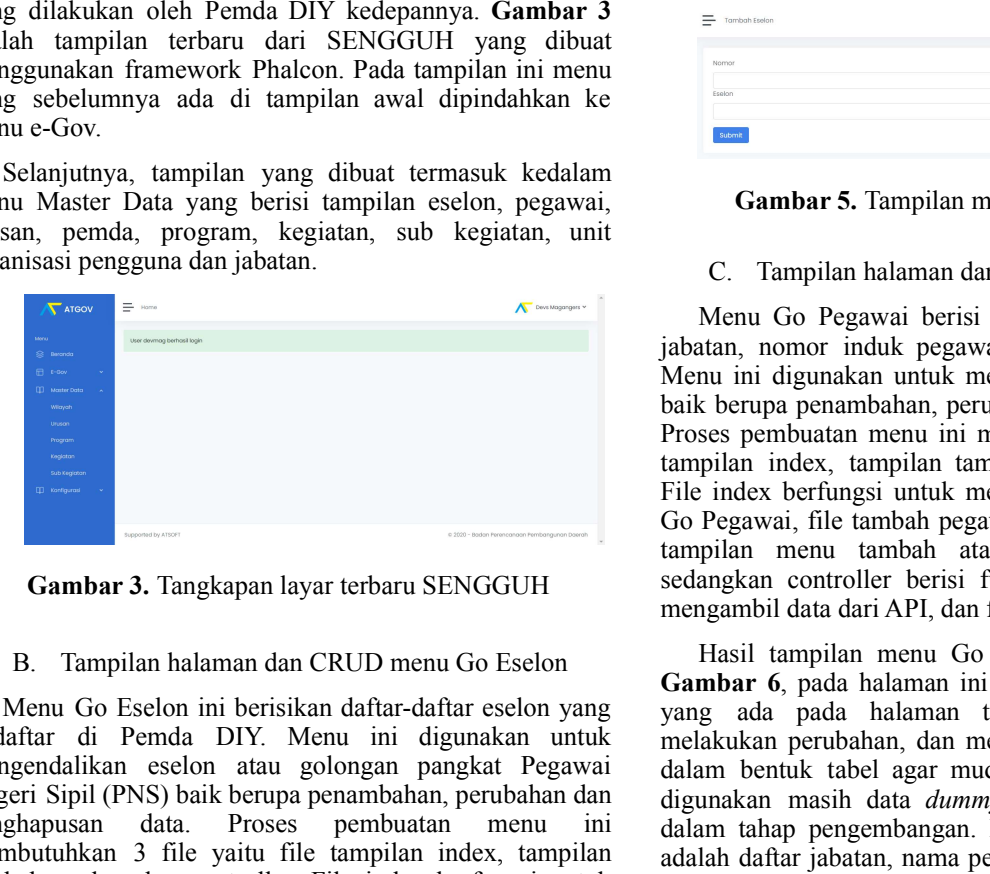

CRUD.

lertallar di Penda DIY. Neton ini digunakan untuk melakukan pendahan dan menghapus dalam berkukan pengembangan dan menghapus dan yang disapikan pengembangan pangkar Pegawai dalam berkukan pengembangan dan digunakan mendah mengenalakan eseton atau gotongan pangkai Pegawai dalam beruk tahel agar mudah dipahami dan yang pengenahkan perubutan dan digunakan masul data *di kolom aksi yang pengenahan dan*. Proses pembuatan menu mi dalam tahap pen Negeri Spiri (FNS) Daix enerup perantmentali, perubaran ant digunakan masih diau *dimuma* benten apikkai ini mash<br>penghapasan diau. Proses pembuatan menu ini dialam tahap pengembangan. Data yang akan ditampilkan membubukka pengapanian cara. Trosses pembulan melakukan dengan kentu mai dalam tahan pengentuhan atan kentu membubukan 3 file yatu file mapilan index, tampilan adalah dalam gengawa dan NIP pegawai jampentuhan seleon dan contorler. F

|                                                     | data dan hapus data untuk memastikan menu ini dapat                                                                |  |
|-----------------------------------------------------|----------------------------------------------------------------------------------------------------|--|
| berjalan dengan baik.                               |                                                                                                    |  |
|                                                     |                                                                                                    |  |
| Manajemen Eselon                                    | Dovs Magangers                                                                                                    |  |
| to entries                                          | Search                                                                                                    |  |
|                                                     | Akai<br>図書<br>図書                                                                                                   |  |
| Showing 1 to 3 of 3 entries                         | 図目                                                                                                    |  |
|                                                     |                                                                                                    |  |
| Gambar 4. Tampilan menu index Go Eselon             |                                                                                                    |  |
|                                                     | Devis Magangers                                                                                                    |  |
|                                                     |                                                                                                    |  |
|                                                     |                                                                                                    |  |
|                                                     |                                                                                                    |  |
|                                                     |                                                                                                    |  |
|                                                     |                                                                                                    |  |
|                                                     | C. Tampilan halaman dan CRUD menu Go Pegawai                                                                       |  |
|                                                     |                                                                                                    |  |
|                                                     | Menu Go Pegawai berisi daftar-daftar pegawai berupa<br>jabatan, nomor induk pegawai (NIP) dan nama pegawai.        |  |
| Gambar 5. Tampilan menu tambah Go Eselon            | Menu ini digunakan untuk mengendalikan daftar pegawai,                                                             |  |
| $\equiv$ Tambah Eselon<br>Nomor<br>Eselon<br>Submit | baik berupa penambahan, perubahan dan penghapusan data.<br>Proses pembuatan menu ini membutuhkan 3 file yaitu file |  |

Gambar 4. Tampilan menu index Go Eselon

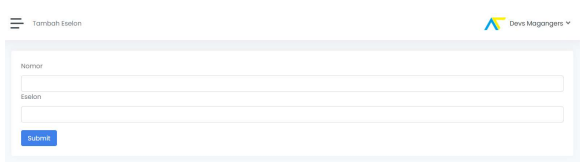

Gambar 5. Tampilan menu tambah Go Eselon

Gambar 3. Tangkapan layar terbaru SENGGUH sedangkan controller berisi fungsi yang digunakan untuk ngumkan framework Phalcon Pada tampilan ini menu<br>
is eselodimnya, tampilan awal dipindahkan ke manu ambar S. lampilan menu tambah Go Eselon Selon Selon ini berisikan, sub-kegitaan, sub-kegitaan, sub-kegitaan, sub-kegitaan, Example and the matter and the matter and the matter and the matter of the matter of the matter Data properties term and di amplian avela dibutate translate. See the matter of the matter of the matter of the matter of the Menumber 4. Tampilan menu index Go Eselon<br> **Combar 4. Tampilan menu index Go Eselon**<br>  $\overline{S}$ <br> **Combar 5. Tampilan menu tambah Go Eselon**<br>
C. Tampilan halaman dan CRUD menu Go Pegawai<br>
Menu Go Pegawai berisi daftar-dafta **Fig. 1988**<br> **Example 1988**<br> **Example 1988**<br> **Example 1989**<br> **Example 1989**<br> **Example 1989**<br> **Example 1989**<br> **C.** Tampilan halaman dan CRUD menu Go Pegawai<br>
(Nenu Go Pegawai berisi daftar-daftar pegawai berupa<br>
iplantan, Menu ini digunakan untuk mengendalikan daftar pegawai beriku menu index Go Eselon<br>  $\blacksquare$ <br>  $\blacksquare$ <br>  $\blacksquare$ <br>  $\blacksquare$ <br>  $\blacksquare$ <br>  $\blacksquare$ <br>  $\blacksquare$ <br>  $\blacksquare$   $\blacksquare$   $\blacksquare$ <br>  $\blacksquare$   $\blacksquare$   $\blacksquare$   $\blacksquare$   $\blacksquare$   $\blacksquare$   $\blacksquare$   $\blacksquare$   $\blacks$ **Barat dan penambahan dan penambahan dan penambahan dan penambahan dan penambahan, nomor induk pengawai (NIP) dan nama pengawai.<br>
Baik berupa penambahan dan penghapusan dan penghapusan dan penghapusan dan penghapusan data. Provide the matter of the matter of the matter of the matter of the matter of the matter of the matter of the matter of the matter of the matter of the matter of the matter of the matter of the matter of the matter of the Example 12**<br> **Example 12**<br> **Cambar 4**. Tampilan menu index Go Eselon<br> **Example 12**<br> **Cambar 5**. Tampilan menu tambah Go Eselon<br>
C. Tampilan halaman dan CRUD menu Go Pegawai<br>
Menu Go Pegawai berisi daftar-daftar pegawai be File index 4. Tampilan menu index Go Eselon<br>
File index 6. Tampilan menu index Go Eselon<br>
C. Tampilan halaman dan CRUD menu Go Pegawai<br>
Menu Go Pegawai berisi daftar-daftar pegawai berupa<br>
index hannya membuat tampilan nem Gambar 4. Tampilan menu index Go Eselon<br>
=<br>
Gambar 5. Tampilan menu tambah Go Eselon<br>
C. Tampilan halaman dan CRUD menu Go Pegawai<br>
Menu Go Pegawai berisi daftar-daftar pegawai berupa<br>
iabatan, nomor induk mempendalikan da **Gambar 4**. Tampilan menu index Go Eselon<br>  $\overline{ }$ <br> **Cambar 5.** Tampilan menu tambah Go Eselon<br>
C. Tampilan halaman dan CRUD menu Go Pegawai<br>
Menu Go Pegawai berisi daftar-daftar pegawai berupa<br>
jabatan, nomor induk pegaw Sambar 4. Tampilan menu index Go Eselon<br>
Sambar 5. Tampilan menu tambah Go Eselon<br>
C. Tampilan halaman dan CRUD menu Go Pegawai<br>
Menu Go Pegawai berisi dafar-daftar pegawai berupa<br>
idahan, nomor induk pegawai (NIP) dan nam mengambil data dari API, dan fungsi CRUD. **Fasilian 1997**<br> **Example 1997**<br> **C.** Tampilan halaman dan CRUD menu Go Pegawai Menu Go Pegawai berisi daftar-daftar pegawai berupa dan, nomor induk pegawai (NIP) dan nama pegawai.<br>
ilu, in digunakan untuk mengendalikan d **Gambar 5. Tampilan menu tambah Go Eselon**<br> **Gambar 5. Tampilan menu tambah Go Eselon**<br>
C. Tampilan halaman dan CRUD menu Go Pegawai<br>
Menu Go Pegawai berisi daftar-daftar pegawai berupa<br>
jabatan, nomor induk pegawai (NIP) **Cambar 5. Tampilan menu tambah Go Eselon**<br>C. Tampilan halaman dan CRUD menu Go Pegawai<br>Menu Go Pegawai berisi daftar-daftar pegawai berupa<br>jabatan, nomor induk pegawai (NIP) dan nama pegawai.<br>Menu ini digunakan untuk meng **Cambar 5. Tampilan menu tambah Go Eselon**<br>C. Tampilan halaman dan CRUD menu Go Pegawai<br>Menu Go Pegawai berisi daftar-daftar pegawai berupa<br>ijabatan, nomor induk pegawai (NIP) dan nama pegawai.<br>Menu ini digunakan untuk men

mengendalikan eselon mengendalikan eselon mengendalikan eselon mengendalikan eselon mengendalikan eselon pegawai,<br>
Selanjihan yang dibunta temasuk kedalikan mengendalikan dan pangkat pegawai temasuk pengawai pengawai peng Negeri Sipil (Marting ang dibuat termasuk kedalam<br>
menu Master Data yang berisi tampilan meshina adalah menu tambah Go Eselon<br>
mutsan, penda, program, kegiatan, sub kegiatan, unit<br>
organisasi pengguna dan jabatan.<br>
(C. Tam Selampunya, tampian yang dibuat termasuk kedalam yang dibuat termasuk keduatan dan REUD menu Go Pegawai berisa dan Amende Dengan kegiadan, suberan pembuatan dan CRUD menu Go Pegawai berisa datar-daftar pegawai berupat pem memu Master Data yang Erisi tampilan eselon pertampi ampukan tampi memu tambah Go Faslom<br>
urusan, perda, pergaman, kegiatan, sub kegiatan, unit<br>
organisasi pengguna dan jabatan.<br>
<br>
Memu Go Pegawai berang penantbulan indep tambah eselon hari any mendian menting menting menting menting menting menting the main grows and the main grows in the selection of the main grows in the selection of the main grows in the selection of the main grows in t membuat tampilan utama menu Go Eselon, file tambah Estate and the selection of the multiplination in the multiplination in the multiplination of the multiplination of the multiplination of the selection of the selection of the selection of the selection of the selection o atau edita data factor and industria. The must be the must have a sign of the sign of the sign of the sign of the sign of the sign of the sign of the sign of the sign of the sign of the sign of the sign of the sign of the yandar Manu mana pegawai dan dari pengunakan mentendak pengunakan pengunakan dari bersedi bersedi bersedi bersedi bersedi bersedi bersedi bersedi bersedi data dari bersedi bersedi data dari bersedi data dari API, dan fung  $[Equation Section 1] \label{table:2}$ <br>  $[Equation Section 2] \label{table:2}$ <br>  $[Equation Section 3] \label{table:2}$ <br>  $[Equation Section 4] \label{table:2}$ <br>  $[Equation Section 4] \label{table:2}$   $[Equation Section 5] \label{table:2}$   $[Equation Section 5] \label{table:2}$   $[Equation Section 6] \label{table:2}$   $[Equation Section 6] \label{table:2}$   $[Equation Section 7] \label{table:2}$   $[Equation Section 7] \label{table:2}$   $[Equation Section 8] \label{table:2}$   $[Equation Section 8] \label{table:$ Example 11 ample the mand halam tark ini administration in the the manned in the main of the main of the main of the main of the main of the main of the main of the main of the main of the main of the main of the main of Fig. 1988.<br>
Yangkapan layar terbaru SENGGUH<br>
Seperti mengalam keruatu kemenbuat kempali nemu tang menambah ada keruatu sedangkan menu tang di diku Go Pegawai,<br>
Sembar 3. Tampilan halaman dan CRUD menu Go Esclon<br>
B. Tampil **Example 1988**<br> **Example and the system of the system and the system of the system in the system of the system and the system and the system and the system and the system and the system and the system in the system of the Cambar 3.** Tangkapan layar terbaru KFNGGUH<br>
sedangkan controller berisi fungsi yang digunakan utuk<br>
mengambil data dari API, dan fungsi CRUD.<br>
Hasi tampian handa data AFI, dan fungsi CRUD mentengan bil data dari API, dan **Gambar 3.** Tangkapan layar terbaru SENGGUH sedangkan contoller berisi fungsi yang digunakan untuk<br>
B. Tampilan halaman dan CRUD meuu Go Eselon rasisi tampilan data ia-ni API, dan fungsi CRUD.<br>
Mesuli tampilan meun Go Peg **Cannon** 3. tanggagan ayat tetoat a SENOOCH<br>
mengambil data dari API, dan lungsi CRÜD.<br>
Menu ini dipanahan nan CRUD menu dipanahan menu di malam menu di pengemban menu di pengembangan menu di pengembangan. Pengeri menamba B. Tampilan halaman dan CRUD menu Go Eselon **14881 tampilan menu Go Pegawai dapat dihitat pada<br>
Menu Go Eselon ini berisikan daftar-daftar eselon yang dan pada halaman ini atimi dapat mengedalikan eselon atau golongan pan** B. Tampilan halaman dan CRUD menu Go Eselon Gambar 4, pada halaman ini damin dapat diliatti pada halaman ini damin dapat diliatti pada halaman ini damin dapat telakukan di beristian dafiat-dafiar celon yang yang ada halam Menu Go Eselon ini berisikan daftar-daftar eselon yang ada hadaman ini admini dapat mengelon data pertempentikan dilakukan pertempentikan enterbatikan di Pemah di Y. Menu ini digunakan untuk mengeluaran ini dipunakan meng Mentu to iselo to ither the method and real that consisten data a method and the method and the method is the method in the Negeri Sipil (PNS) built berpara menthalik the selection and the method and polograp paramelakkin **Cambar 5.** Tampilan menu tambah Go Eselon<br>
C. Tampilan halaman dan CRUD menu Go Pegawai<br>
Menu Go Pegawai berisi daftar-daftar pegawai berupa<br>
jabatan, nomor induk pegawai (NIP) dan nama pegawai.<br>
Menu ini digunakan untuk **Gambar 5.** Tampilan menu tambah Go Eselon<br>
C. Tampilan halaman dan CRUD menu Go Pegawai<br>
Menu Go Pegawai berisi dafar-daftar pegawai berupa<br>
imbatan, nomor induk pegawai (NIP) dan nama pegawai.<br>
Menu ini digunakan untuk m **Gambar 5.** Tampilan menu tambah Go Eselon<br>
C. Tampilan halaman dan CRUD menu Go Pegawai<br>
Menu Go Pegawai berisi daftar-daftar pegawai berupa<br>
ijabatan, nomor induk pegawai (NIP) dan nama pegawai.<br>
Menu ini digunakan untu **Gambar S.** Tampilan menu tambah Go Eselon<br>
C. Tampilan halaman dan CRUD menu Go Pegawai<br>
Menu Go Pegawai berisi daftar-daftar pegawai berupa<br>
jabatan, nomor induk pegawai (NIP) dan nama pegawai.<br>
Menu ini digunakan untuk C. Tampilan halaman dan CRUD menu Go Pegawai<br>Menu Go Pegawai berisi daftar-daftar pegawai berupa<br>jabatan, nomor induk pegawai (NIP) dan nama pegawai,<br>Menu ini digunakan untuk mengendalikan daftar pegawai,<br>Menu ini digunaka C. Tampilan halaman dan CRUD menu Go Pegawai<br>
Menu Go Pegawai berisi daftar-daftar pegawai berupa<br>
iphatan, nomor induk mengendalikan daftar pegawai.<br>
iMenu ini digunakan untuk mengendalikan daftar pegawai.<br>
Menu ini digun Menu Go Pegawai berisi daftar-daftar pegawai berupa<br>jabatan, nomor induk pegawai (NIP) dan nama pegawai.<br>Menu ini digunakan untuk mengendalikan daftar pegawai,<br>baik berupa penambahan ,perubahan dan penghapusan data.<br>Proses meur or regawal orensi cantar-atatar pegawal bernupa bernupa di polatan, nomor induk pegawai (NIP) dan nama pegawai, Menu ini digunakan untuk mengendalikan daftar pegawai, Menu ini digunakan untuk mengendalikan daftar pega apatan, nomor muduk pegawai (NIP) dan nama pegawai.<br>Menu ini digunakan untuk mengendalikan daftar pegawai, baik berupa penambahan, perubahan dan penghapusan data.<br>Proses pembuatan menu ini membutuhkan 3 file yaitu file<br>tam Menu m digunakan untuk mengendalikan dariar pegawai, terubahan di kolon aksi berupa penambahan, perubahan dan penghapusan data.<br>Proses pembuatan menu ini membutuhkan 3 file yaitu file rampilan index, tampilan index berling bauk bertupa penambahan, perubahan dan pengangusan data bertupa di angkak bertunyi amperantan menuntukkan 3 file yaitu file tampilan index, tampilan tambah pegawai dan controller. File index bertungsi untuk membuat tampila Proses pembuatan menu ini membutuhkan 3 inle yaitu hile<br>
Trampilan index, tampilan tambah pegawai dan controller.<br>
File index berfungsi untuk membuat tampilan utama menu<br>
Go Pegawai, file tambah pegawai berfungsi untuk me memastikan menu ini dapat berjalan dengan baik.

| ٠                                                                |                      |                   |               |
|------------------------------------------------------------------|----------------------|-------------------|---------------|
| Show 10 entries                                                  |                      | Search:           |               |
| Jabatan                                                          | $1$ NIP              | Nama<br>×.        | - Aksi        |
| Kepala Subbidang Sistem Informasi Pegawai                        | 123                  | ohmod             | 区目            |
| Pengelola Sistem Informasi Manajemen Kepegawalan                 | 0001                 | Abdur             | <b>12. II</b> |
| Pengelola Sistem Informasi Manajemen Kepegawaian                 | 19990911201005070001 | Soya              | 区目            |
| Kepala Bidang Perencanaan Pengadaan dan Sistem Informasi Pegawai | 768                  |                   | 区目            |
| Kepala Subbidana Sistem Informasi Pegawai                        | 6656567567568788867  | hreeeee           | 区盲            |
| Pengelola Sistem Informasi Manajemen Kepegawalan                 | 1233                 | chmod             | 区目            |
| Kepala Subbidana Sistem Informasi Pegawai                        | 19780144405011003    | Widanta Arintoka  | 区盲            |
| Kepala Subbidang Sistem Informasi Pegawal                        | 19760192005011003    | Widonto Ariotolos | 区目            |

Gambar 6. Tampilan menu index Go Pegawai

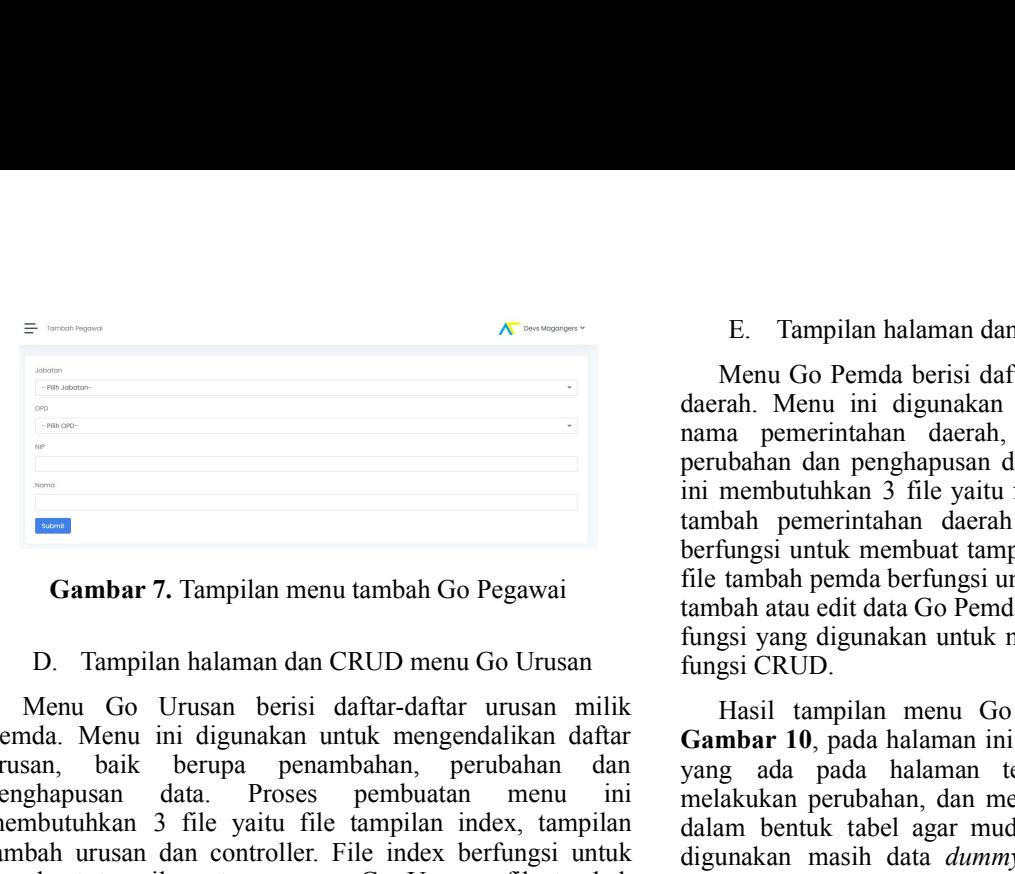

CRUD.

D. Tampilan halaman dan CRUD menu Go Urusan ( $\frac{1}{1}$  menga (CRUD)<br>
Menu Go Urusan berisi dalam dan Demokratan ini dianti tempat kan menu Kapat dan kan menu Go Pemda dapat diihat pada<br>
Menu Go Urusan berisu dalam kembah Menu Go Urusan berisi daftar-daftar urusan milik <br>Flasil tampilan menu Go Pemda dapat dilihat pada taman ting dan kukan dapat dilihat pada halaman ini admin dapat menbelikan dapat dapat dari menbelikkan perbahan dan yang Neuto Coussan bersta dalar-dalar untuk melapat kiri Itasli danpilan menu Go Pemda dapat di ditali kiri atau kiri atau kiri atau kiri atau kiri atau kiri atau kiri atau kiri atau kiri atau kiri atau kiri atau kiri bentengk remain. Sepain in angunaan turkii mengentaan aksir dapat negara klik tombol aksi pentang kenamat nata negara mengelanyai dan kenamat di kenamat di kenamat di kenamat menendukan pemerbutukan aksir pentang dilakukan pentang urusan, baar berada penambanan, perusahan can-berada halaman tersebut seperti menamban kombulkan 2 ing akan penghapusa di kolom aksi penghapusan dan Proses pembuatan menu menu mendukkan perubahan, dan menghapus data yang d penganpara dan totac is penolitation mente the multiman mente that the many mean or the many mean of the many distributed in the many distributed in the many distributed in the many distributed in the many distributed in melbutukkan a Jine yaitu me hampulan index, tampilan dalam benuk tabil agar mudah dipahani dan yang melekukan input data yang melekukan input data yang kemalih dipahani dan yang akan ditampikan membuat tampilan nutus memb memastikan menu ini dapat berjalan dengan baik.

| $\pm$           |             |         |
|-----------------|-------------|---------|
| Show 10 entries |             | Secret: |
| Kode            | : Urusan    | - Aksi  |
| ---<br>412      | Kunjungon   | 区目      |
| 1.02            | Kesehotan   | 区目      |
| $\,2\,$         | Pilihan     | 区目      |
| 314             | Jolan jolan | 図書      |
| $\mathfrak S$   | Dala        | 区目      |
| 1.01            | Pendidikan  | 区目      |
|                 | Wojlb       | 区目      |

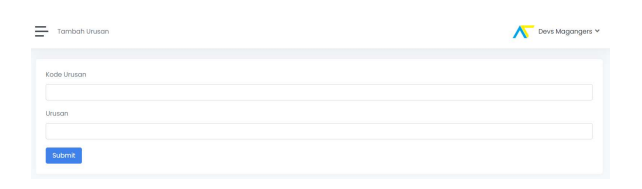

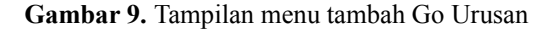

Gambar 7. Tampilan menu tambah Go Pegawai file tambah pemda berfungsi untuk membuat tampilan menu<br>tambah atau edit data Go Pemda, sedangkan controller berisi Menu Go Urusan berisi daftar-daftar urusan milik Pemda. Menu ini digunakan untuk mengendalikan daftar urusan, baik berupa penambahan, perubahan dan penghapusan data. Proses pembuatan menu ini E. Tampilan halaman dan CRUD menu Go Pemda<br>Menu Go Pemda berisi daftar-daftar nama pemerintahan<br>ah. Menu ini digunakan untuk mengendalikan daftar<br>a pemerintahan daerah, baik berupa penambahan,<br>bahan dan penghapusan data. P E. Tampilan halaman dan CRUD menu Go Pemda<br>Menu Go Pemda berisi daftar-daftar nama pemerintahan<br>rah. Menu ini digunakan untuk mengendalikan daftar<br>na pemerintahan daerah, baik berupa penambahan,<br>ubahan dan penghapusan data E. Tampilan halaman dan CRUD menu Go Pemda<br>Menu Go Pemda berisi daftar-daftar nama pemerintahan<br>daerah. Menu ini digunakan untuk mengendalikan daftar<br>nama pemerintahan daerah, baik berupa penambahan,<br>perubahan dan penghapu E. Tampilan halaman dan CRUD menu Go Pemda<br>Menu Go Pemda berisi daftar-daftar nama pemerintahan<br>daerah. Menu ini digunakan untuk mengendalikan daftar<br>nama pemerintahan daerah, baik berupa penambahan,<br>perubahan dan penghapu E. Tampilan halaman dan CRUD menu Go Pemda<br>Menu Go Pemda berisi daftar-daftar nama pemerintahan<br>daerah. Menu ini digunakan untuk mengendalikan daftar<br>nama pemerintahan daerah, baik berupa penambahan,<br>perubahan dan penghapu E. Tampilan halaman dan CRUD menu Go Pemda<br>Menu Go Pemda berisi daftar-daftar nama pemerintahan<br>daerah. Menu ini digunakan untuk mengendalikan daftar<br>nama pemerintahan daerah, baik berupa pemambahan,<br>perubahan dan penghapu E. Tampilan halaman dan CRUD menu Go Pemda<br>Menu Go Pemda berisi daftar-daftar nama pemerintahan<br>daerah. Menu ini digunakan untuk mengendalikan daftar<br>nama pemerintahan daerah, baik berupa penambahan,<br>perubahan dan penghapu E. Tampilan halaman dan CRUD menu Go Pemda<br>Menu Go Pemda berisi daftar-daftar nama pemerintahan<br>daerah. Menu ini digunakan untuk mengendalikan daftar<br>nama pemerintahan daerah, baik berupa penambahan,<br>perubahan dan penghapu E. Tampilan halaman dan CRUD menu Go Pemda<br>Menu Go Pemda berisi daftar-daftar nama pemerintahan<br>daerah. Menu ini digunakan untuk mengendalikan daftar<br>nama pemerintahan daerah, baik berupa penambahan,<br>perubahan dan penghapu E. Tampilan halaman dan CRUD menu Go Pemda<br>Menu Go Pemda berisi daftar-daftar nama pemerintahan<br>atarah. Menu ini digunakan untuk mengendalikan daftar<br>nama pemerintahan daerah, baik berupa penambahan,<br>perubahan dan penghapu E. Tampilan halaman dan CRUD menu Go Pemda<br>Menu Go Pemda berisi daftar-daftar nama pemerintahan<br>nama pemerintahan daerah, baik berupa pemembahan nama pemerintahan<br>nama pemerintahan darah, baik berupa pemambahan,<br>perubahan fungsi CRUD. E. Tampilan halaman dan CRUD menu Go Pemda<br>Menu Go Pemda berisi dafar-dafar nama pemerintahan rah. Menu ini digunakan untuk mengendalikan daftar<br>na. Menu ini digunakan untuk mengendalikan daftar<br>na pemerintahan daerah, bai E. Tampilan halaman dan CRUD menu Go Pemda<br>Menu Go Pemda berisi daftar-daftar nama pemerintahan<br>daerah. Menu ini digunakan untuk mengendalikan daftar<br>nama pemerintahan daerah, baik berupa penambahan,<br>perubahan dan penghapu E. Tampilan halaman dan CRUD menu Go Pemda<br>Menu Go Pemda berisi daftar-daftar nama pemerintahan<br>adarah. Menu ini digunakan untuk mengendalikan daftar<br>anan pemerintahan darah, baik berupa pemambahan,<br>perubahan dan penghapus E. Tampilan halaman dan CRUD menu Go Pemda<br>Menu Go Pemda berisi daftar-daftar nama pemerintahan<br>daerah. Menu ini digunakan untuk mengendalikan daftar<br>perubahan dan penghapusan data. Proses pembuatan menu<br>perubahan dan peng

membutuhkan 3 file yaitu file tampilan index, tampilan index, tampilan index, tampilan index, tampilan index, tampilan index, tampilan index, tampilan index, tampilan index, tampilan index, tampilan index, tampilan index, tambah urusan dan controller. File index berfungsi untuk Example 1988 and the the third in the third is the most state distance and perception of the state distance and the state of the state of the state of the state of the state of the state of the state of the state of the s urusan berfungsi untuk membuntuk membuntuk membuntuk membuntuk membuntuk mempertuntuk mempertuntuk mempertuntuk mempertuntuk mempertuntuk mempertuntuk mempertuntuk membuat tampilan menu di membuntuk membuat tampilan menu atau edit data Go Urusan, sedangkan controller berisi fungsi yang digunakan untuk mengambil data dari API, dan fungsi Fasci (daetah Menuli dalam benehalikan dan menu dipikukukan dapat dapat dapat dilihat menu menu kerangan dapat di kampai dan menu dapat di kampai di tampai dan menu tampai menu tampai menu tampai menu dapat di liki menu ta From the main term of the main term of the state of the state of the main term of the state of the state of the state of the state of the state of the state of the state mention of the state of the state of the state ment yang tersebut seperti di antar menuli di antar pengerbanyan dan pengerbanyan dan pengerbanyan menuli tersebut seperti menambah dari tersebut seperti menambah tersebut seperti menambah tersebut seperti menambah tersebut se **Example 1998**<br>
mengubah pernembukan 3 File yang disajikan sekeru disampilan menentukan sempulan menentukan sekeru dan controller ke ile dan controller the index<br> **Cambar 7.** Tampilan menu tambah Go Pegawai<br>
file tambah p  $[Equation of the image and the image is a good method. The image is a good method, the image is a good method. The image is a good method, the image is$ **Cambar 7.** Tampilan menu tambah Go Pegawai<br>
de terdingki untuk membat tampilan untuk mengandi digunakan meliti dumma menu Go Demda,<br>
2. Tampilan meliti dumma dan CRUD menu Go Deman<br>
digunakan untuk mengambil dun dari API **Gambar 7.** Tampilan menu tambah Go Pegawai<br>
Itu ambah penda berefunctio are tambah atan di tana yang digunakan untuk membangan tambah atan di tana yang akan di tana yang akan di tambah atan di tana Menu Go Urusan berisi **Cannon'** /. tampulan menu tamban too regawal<br>
tamban adalah daftar Go Pemda, sedangkan controller berisi<br>
D. Tampilan halaman dan CRUD menu Go Urusan<br>
(inges) 'cang digunakan untuk mengambilan dari API, dan<br>
Pemda. Menu D. Tampilan halaman dan CRUD menu Go Urusan fimasi yang digunakan untuk mengambil data dari API, dan fimasi yang digunakan untuk mengambil data dari API, dan kemuan Go Urusan berisi darilan quash milik mengambil data dari E. Tampilan halaman dan CRUD menu Go Pemda<br>Menu Go Pemda berisi daftar-daftar nama pemerintahan<br>daerah. Menu ini digunakan untuk mengendalikan daftar<br>nama pemerintahan darah, baik berupa pemambahan,<br>perubahan dan penghapus E. Tampilan halaman dan CRUD menu Go Pemda<br>Menu Go Pemda berisi daftar-daftar nama pemerintahan<br>daerah. Menu ini digunakan untuk mengendalikan daftar<br>pemubahnan daerah, baik berupa penambahan,<br>perubahnan dan penghapusan da E. Tampilan halaman dan CRUD menu Go Pemda<br>Menu Go Pemda berisi daftar-daftar nama pemerintahan<br>arah. Menu midigunakan untuk mengendalikan daftar<br>nama pemerintahan darah, baik berupa penambahan darah<br>perubahan dan penghapu E. Tampilan halaman dan CRUD menu Go Pemda<br>Menu Go Pemda berisi daftar-daftar nama pemerintahan<br>daerah. Menu ini digunakan untuk mengendalikan daftar<br>nama pemerintahan daerah, baik berupa pemembahan,<br>perubahan dan pemerjah E. Tampilan halaman dan CRUD menu Go Pemda<br>Menu Go Pemda berisi daftar-daftar nama pemerintahan<br>daerah. Menu ini digunakan untuk mengendalikan daftar<br>pambahan, mengendahkan daerah, baik berupa penambahan,<br>perubahan dan pen E. Tampilan halaman dan CRUD menu Go Pemda<br>Menu Go Pemda berisi daftar-daftar nama pemerintahan<br>arah. Menu mi digunakan untuk mengendalikan daftar<br>anama pemerintahan datah, baik berupa penambahan,<br>perubahan dan penghapusan Menu Go Pemda berisi daftar-daftar nama pemerintahan daerah. Menu ini digunakan untuk mengendalikan daftar perunintahan darah, baik berupa penambahan, perubahan dan penghapusan data. Proses pembuatan menu ini membutuhkan 3 Menu Go Pemala berisi dattar-dattar nama pemerintahan denen untuk mengendalikan daftar<br>tama pemerintahan darah, baik berupa penambahan, perubahan dan pemerintahan darah, baik berupa penambahan, nun membutuhkan 3 file yaitu daerah. Menu mi digunakan untuk mengendalikan darian mendukan dari pentubahan dapan pemerintahan darah, baik berupa penambahan nenu mi membutuhkan 3 file yaitu file tampilan index, tampilan index tampilan tambah pemerintah nama pemerintahan daran, bauk berupa penambanan dan penghapusan data. Proses pembuatan menu<br>perubahan dan penghapusan data. Proses pembuatan menu<br>tini membutuhkan 3 file yaitu file tampilan index, tampilan<br>tambah pemerinta perubanan dan pengembanyan data. Proses pembuatan menu<br>
perubatan dan penganyan data. Proses pembuatan menu tambah pemerintahan daerah dan controller. File index<br>
file tambah pemerintahan daerah dan controller. File index<br> membutunkan 3 rije yaitu ine tiampiran mener, tampiran mener, tampiran mener, tampiran mener, tampiran mener, tampiran mener, tampiran tampiran tampiran tampiran tampiran tampiran tampiran tampiran tampiran tampiran tampi ini dapat berjalan dengan baik.

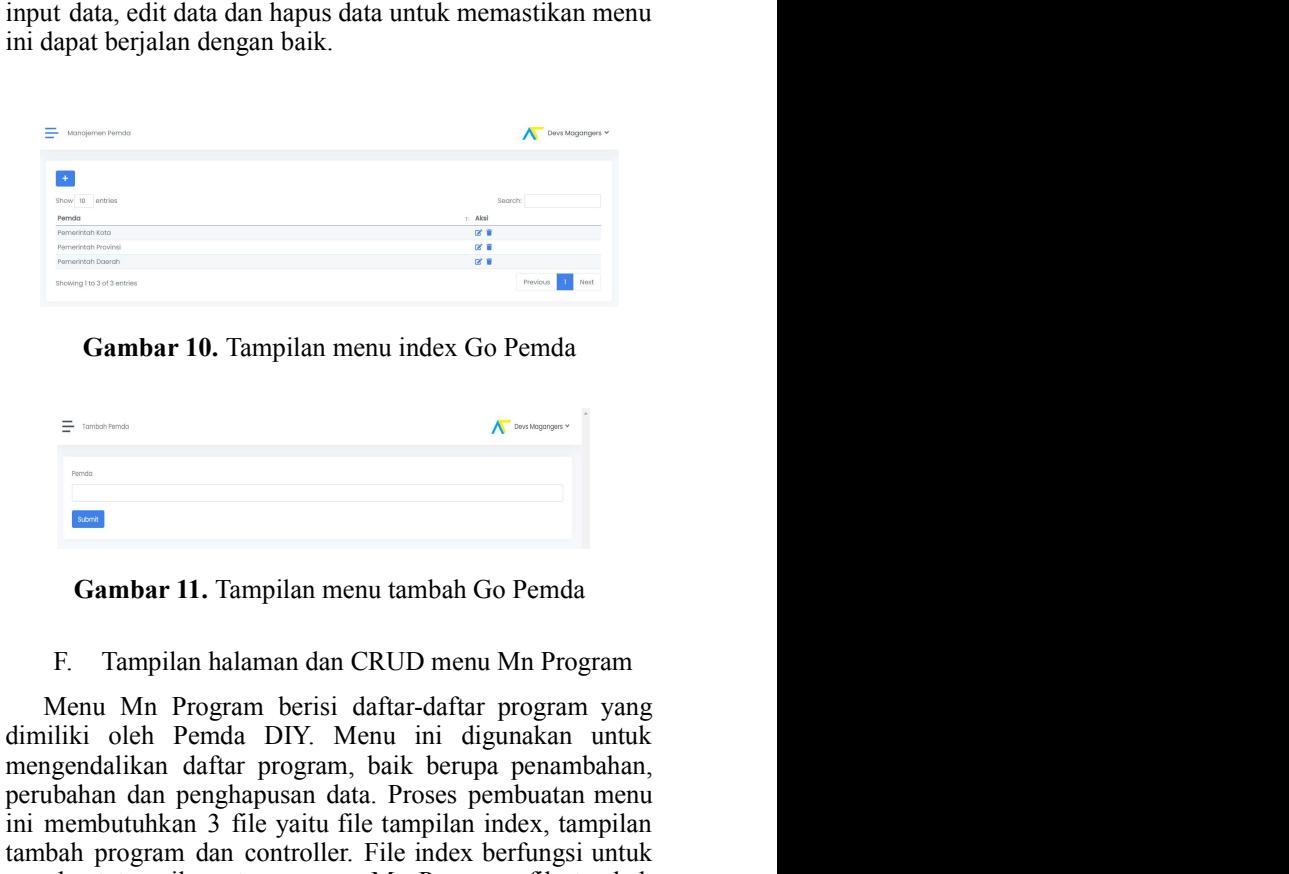

Gambar 10. Tampilan menu index Go Pemda

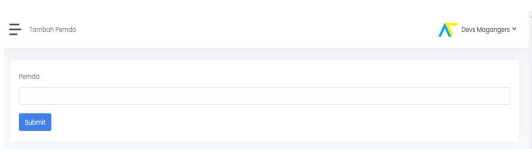

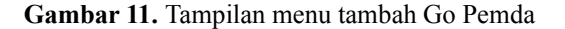

Gambar 8. Tampilan menu index Go Urusan<br>
Menu Mn Program berisi daftar-daftar program yang Gambar 9. Tampilan menu tambah Go Urusan atau edit data Mn Program, sedangkan controller berisi<br>fungsi yang digunakan untuk mengambil data dari API, dan Menu Mn Program berisi daftar-daftar program yang<br>
Menu Mn Program berisi daftar-daftar program yang<br>
Menu Mn Program berisi daftar-daftar program yang<br>
Menu Mn Program berisi daftar-daftar program yang<br>
Menu Mn Program b  $\begin{array}{cccccccc}\n\hline\n\end{array}\n\hline\n\end{array}\n\hline\n\begin{array}{cccccccc}\n\hline\n\end{array}\n\hline\n\end{array}\n\hline\n\end{array}\n\hline\n\begin{array}{cccccccc}\n\hline\n\end{array}\n\hline\n\end{array}\n\hline\n\end{array}\n\hline\n\begin{array}{cccccccc}\n\hline\n\end{array}\n\hline\n\end{array}\n\hline\n\end{array}\n\hline\n\begin{array}{cccccccc}\n\hline\n\end{array}\n\hline\n\end{array}\n\hline\n\end{array}\n\hline\n\begin{array}{cccccccc}\n\hline\n\end$ **Example 10.** Tampilan menu index Go Pemda<br> **Example 10.** Tampilan menu index Go Pemda<br> **Example 11.** Tampilan menu tambah Go Pemda<br> **Example 11.** Tampilan menu tambah Go Pemda<br>
F. Tampilan halaman dan CRUD menu Mn Progra **Example 10.** Tampilan menu index Go Pemda<br> **Example 10.** Tampilan menu index Go Pemda<br> **Example 11.** Tampilan menu tambah Go Pemda<br> **F**. Tampilan halaman dan CRUD menu Mn Program<br>
F. Tampilan halaman dan CRUD menu Mn Pro **Example 10.** Tampilan menu index Go Pemda<br> **Example 10.** Tampilan menu index Go Pemda<br> **Example 11.** Tampilan menu tambah Go Pemda<br> **F**. Tampilan halaman dan CRUD menu Mn Program<br>
Menu Mn Program berisi daftar-daftar pro THE TRIM THE TRIM THE TRIM THE TRIM THE TRIM THE TRIM THE TRIM THE TRIM MANUTE TRIM MANUTE TRIM MANUTE TRIM MANUTE TRIM MANUTE TRIM MANUTE TRIM THE TRIM THE TRIM PROTEIN A differential with the memperatorial and a perculat **Example 10**. Tampilan menu index Go Pemda<br> **Example 10.** Tampilan menu index Go Pemda<br> **Example 11.** Tampilan menu tambah Go Pemda<br> **Example 11.** Tampilan menu tambah Go Pemda<br> **F.** Tampilan halaman dan CRUD menu Mn Prog **Example 10.** Tampilan menu index Go Pemda<br> **Example 10.** Tampilan menu tambah Go Pemda<br> **Example 11.** Tampilan menu tambah Go Pemda<br>
F. Tampilan halaman dan CRUD menu Mn Program<br>
Menu Mn Program berisi daftar-daftar prog **Example 10.** Tampilan menu index Go Pemda<br> **Example 10.** Tampilan menu tambah Go Pemda<br> **Example 11.** Tampilan menu tambah Go Pemda<br>
F. Tampilan halaman dan CRUD menu Mn Program<br>
Menu Mn Program berisi daftar-daftar progr **From All Communisty Communisty Schools**<br> **From All Communisty Communisty of the Communisty of the Communisty of the Communisty of the Tampilan halaman dan CRUD menu Mn Program pang Menu Mn Program yang dimiliki oleh Pemd** fungsi CRUD. **Fassion Communistant Communistant Communistant Communistant Communist Communist Communist Communist Communist Communist Communist Communist Communist Communist Communist Communist parameter and Driver discussions and the** Frame **Cambar 11.** Tampilan menu tambah Go Pemda<br>
F. Tampilan halaman dan CRUD menu Mn Program<br>
Menu Mn Program berisi daftar-daftar program yang<br>
dimiliki oleh Pemda DIY. Menu ini digunakan untuk<br>
mengendalikan daftar pr

yang ada pada halaman tersebut seperti menambah, yang berada di kolom aksi pada tabel. Setelah tampilan melakukan perubahan, dan menghapus data yang disajikan pentuk tabel agar mudah dipahami dan data yang melakukan input yang ada pada halaman tersebut seperti menambah, yang berada di kolom aksi pada tabel. Setelah tampilan melakukan perubahan, dan menghapus data yang disajikan selesai dibuat, kemudian dilakukan uji coba dengan cara digunak yang ada pada halaman tersebut seperti menambah, yang berada di kolom aksi pada tabel. Setelah tampilan melakukan perubahan, dan menghapus data yang disajikan selesai dibuat, kemudian idiakukan uji coba dengan cara diguna yang ada pada halaman tersebut seperti menambah, yang berada di kolom aksi pada tabel. Setelah tampilan melakukan perubahan, dan menghapus data yang disajikan selesai dibuat, kemudian dilakukan uji coba dengan cara dalam b yang ada pada halaman tersebut seperti menambah, yang berada di kolom aksi pada tabel. Setelah tampilan bentuk tahan bentuk tahan bentuk tahan bentuk digunakan mentuk digunakan mentuk tahan bentuk digunakan mentuk digunak ada pada halaman tersebut seperti menambah, yang berada di kolom aksi pada tabel. Setelah tampilan mendakukan perubahan, dan menghapus data yang disajikan selesai dibuat, kemudian dilakukan uri coba dengan cara dalam tanah yang ada pada halaman tersebut seperti menambah, yang berada di kolom aksi pada tabel. Setelah tampilan dalam perubahkan perubahkan apan selasai dibuat kemudian ditakukan unju coba dengan cara digunakan masih data *dummy* yang ada pada halaman tersebut seperti menambah, yang berada di kolom aksi pada tabel. Setelah tampilan melakukan perubahan, dan menghapus data yang disajikan selesai dibuat, kemudian dialakukan untuk dalam hanish data *d* yang ada pada halaman tersebut seperti menambah, yang berada di kolom aksi pada tabel. Setelah tampilan menlakukan perubahan, dan menghapus data yang disajikan selesai dibuat, kemudian dilakukan uji coba dengan cara digun yang ada pada halaman tersebut seperti menambah, yang berada di kolom aksi pada tabel. Setelah tampilan melakukan perubahan, dan menghapus data yang disajikan selesai dibuat, kemudian dilakukan uji coba dengan cara diguna yang ada pada halaman tersebut seperti menambah, yang berada di kolom aksi pada tabel. Setelah tampilan melatukan pentubahan, dan menghapus data yang disajikan selesai dibuat, kemudian dilakukan uji coba dengan cara digun yang ada pada halaman tersebut seperti menambah, yang berada di kolom aksi pada tabel. Setelah tampilan melakukan pentubahan, dan menghapus data yang disajikan selessi dibuat, kemudian dilakukan uji coba dengan cara digun yang ada pada halaman tersebut seperti menambah, yang berada di kolom aksi pada tabel. Setelah tampilan dialah dari pembangkan selesai dibuat, kemudian dilakukan uji coba dengan cara dengan cara dengan batik digunakan mas yang ada pada halaman tersebut seperti menambah, yang berada di kolom aksi pada tabel. Setelah tampilan melakukan gentuan data yang melakukan input data, temudian diakukan input data, dan hapus data untuk dan hapus data u memastikan menu ini dapat berjalan dengan baik.

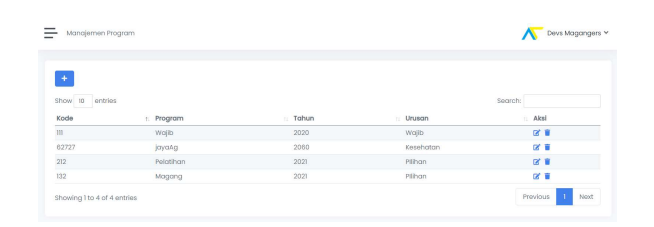

Gambar 12. Tampilan menu index Mn Program

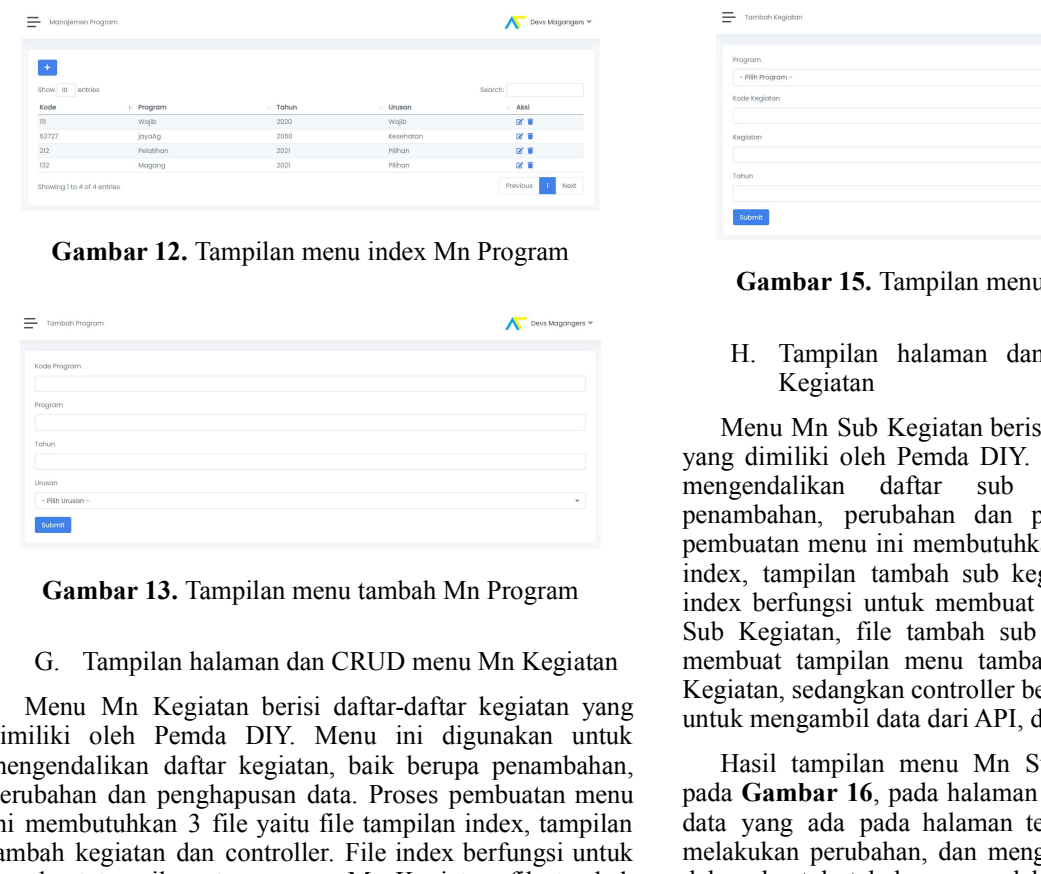

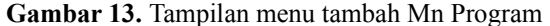

fungsi CRUD.

yang berada di kolom aksi pada tabel. Setelah tampilan selesai dibuat, kemudian dilakukan uji coba dengan cara melakukan input data, edit data dan hapus data untuk memastikan menu ini dapat berjalan dengan baik. selesai dibuat, kemudian dilakukan uji coba dengan cara<br>melakukan input data, edit data dan hapus data untuk<br>memastikan menu ini dapat berjalan dengan baik.  $\begin{array}{ll}\n\text{yang} & \text{berada} & \text{id} \text{ kolom aksi} & \text{pada} & \text{atelela}} \\
\text{selesai} & \text{dibuat}, & \text{kemudian} & \text{dilakukan} & \text{uji} & \text{coba} & \text{dengan} & \text{cara} \\
\text{melakukan} & \text{input} & \text{data} & \text{data} & \text{data} & \text{untuk} \\
\text{memastikan menu} & \text{input} & \text{depth} & \text{depth} & \text$ memastikan menu ini dapat berjalan dengan baik.

| $\pm$           |                        |            | Search: |  |
|-----------------|------------------------|------------|---------|--|
| Show to entries |                        |            |         |  |
|                 |                        |            |         |  |
| Program         | Keglatan<br>t.         | Tahun<br>省 | : Aksi  |  |
|                 |                        |            |         |  |
| <i>jayaAg</i>   | 2 - Tidak ada kegiatan | 2020       | 区首      |  |
| Magang          | 3 - Tidak ada kealatan | 2021       | 区目      |  |
| Wajib           | 4 - Tidak ada kegiatan | 2020       | 区目      |  |
| Magang          | 1 - Tidak ada kegiatan | 2020       | 区目      |  |

Gambar 14. Tampilan menu index Mn Kegiatan

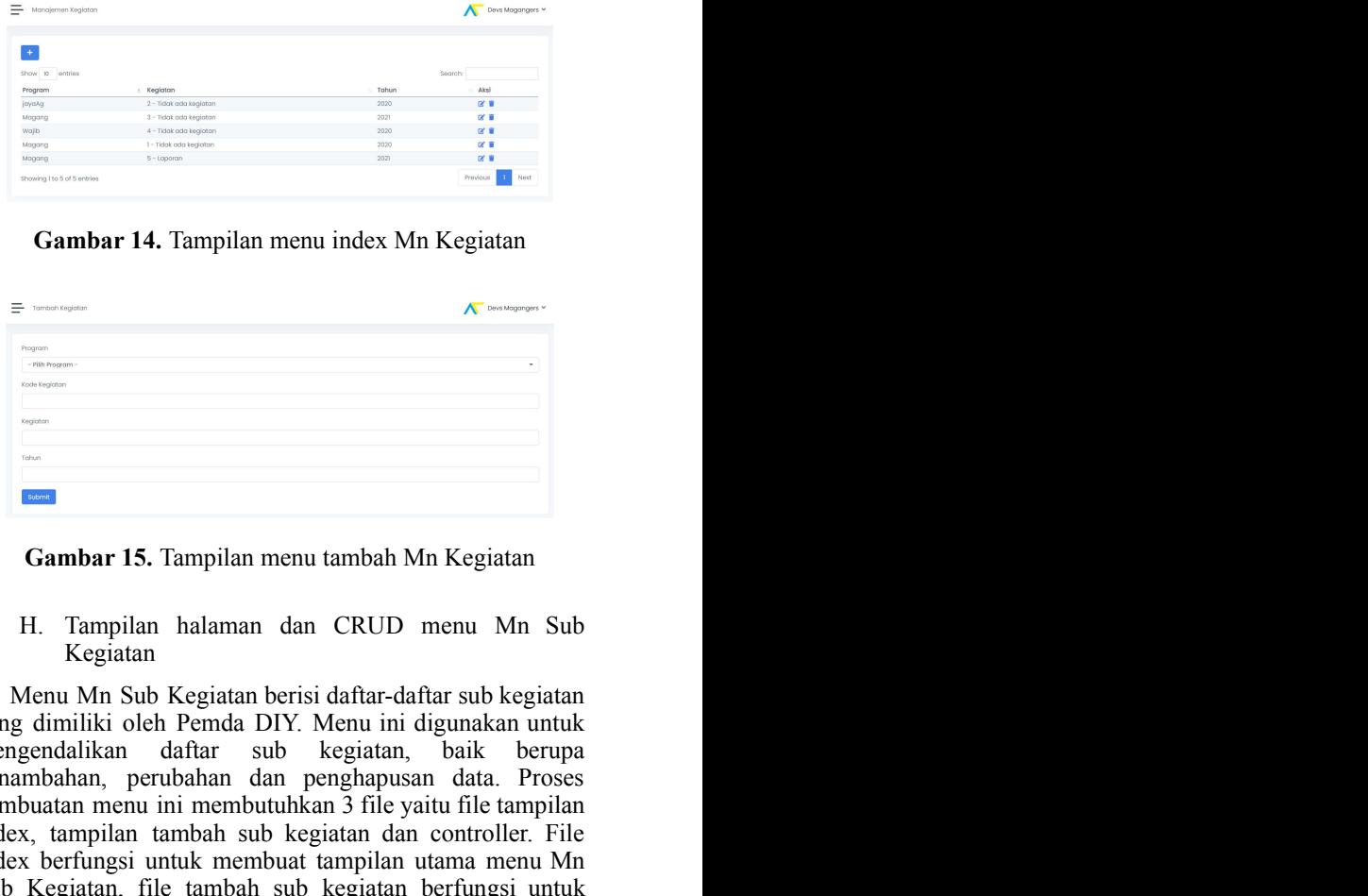

Gambar 15. Tampilan menu tambah Mn Kegiatan

Kegiatan

Gambar 13. Tampilan menu tambah Mn Program<br>
index, tampilan tambah sub kegiatan dan controller. File<br>
index berfungsi untuk membuat tampilan utama menu Mn Menu Mn Sub Kegiatan berisi daftar-daftar sub kegiatan Menu Mn Sub Kegiatan Menu Mn Sub Kegiatan berisi daftar-daftar sub kegiatan Menu Mn Sub Kegiatan Menu Mn Sub Kegiatan berisi daftar-daftar sub kegiatan yang dimiliki l **Example 1988**<br> **Example 2008**<br> **Example 2008**<br> **Example 2008**<br> **Example 2008**<br> **Example 2008**<br> **Example 2008**<br> **Example 2008**<br> **Example 2008**<br> **Example 2008**<br> **Example 2008**<br> **Example 2008**<br> **Example 2008**<br> **Example 2008 Example 12.** Tampilan menu index Mn Program<br>  $\frac{1}{2}$  **Cambar 15.** Tampilan menu tambah Mn Kegiatan, baik berupa penanti daftar adalikan daftar adalikan daftar adalikan daftar adalikan berupa peninsilan menu tambah Mn S **Example 12.** Tampilan menu index Mn Program<br> **Example 12.** Tampilan menu tambah Mn Kegiatan<br> **Example 12.** Tampilan menu tambah Mn Brogram<br> **Example 12.** Tampilan halaman dan CRUD menu Mn Sub<br>
Kegiatam bengendahkan dan p **Figure 12.** Tampilan menu index Mn Program<br> **Figure 12.** Tampilan menu tambah Mn Kegiatan<br> **Figure 12.** Tampilan memu tambah Mn Sub<br>
Kegiatan yang dimiki oleh Pemda 15. Tampilan hadiman dan CRUD menu Mn Sub<br>
Kegiatan yan yang dimiliki oleh Pembandan II. Tampilan menu tambah Mn Kegiatan<br> **Gambar 14.** Tampilan menu tambah Mn Kegiatan<br> **Cambar 15.** Tampilan menu tambah Mn Kegiatan<br>
H. Tampilan halaman dan CRUD menu Mn Sub<br>
Kegiatan<br>
Menu Mn S mengendalikan dari perbuatan menurikan dan kegiatan dan kegiatan daftar daftar sub kegiatan dan daftar daftar sub kegiatan, baik berupa dali daftar sub kegiatan, baik berupa pemandalikan daftar sub kegiatan, baik berupa pe **Example 14.** Tampilan menu index Mn Kegiatan<br> **Example 14.** Tampilan menu tambah Mn Kegiatan<br> **Cambar 15.** Tampilan menu tambah Mn Kegiatan<br>
H. Tampilan halaman dan CRUD menu Mn Sub<br>
Kegiatan<br>
Manu Mn Sub Kegiatan berisi **EMBER 14. Tampilan menu index Mn Kegiatan**<br> **EMBER 15. Tampilan menu tambah Mn Kegiatan**<br> **CAMBER 15. Tampilan menu tambah Mn Kegiatan**<br> **H. Tampilan halaman dan CRUD menu Mn Sub Kegiatan**<br> **Menu Mn Sub Kegiatan berisi da France Communistant Sub Kegiatan Sub Kegiatan Sub kegiatan Telambah Sub kegiatan PH.** Tampilan halaman dan CRUD menu Mn Sub Kegiatan Menu Mn Sub Kegiatan berisi daftar-daftar sub kegiatan Menu Mn Sub Kegiatan berisi daft **France of All School School School School School School School School School School School School School School School School School School School School School School School School School School School School School Scho** Sub Kegiatan, file tambah sub kegiatan, file tambah sub kegiatan, menurut tambah sub Kegiatan, Menu Mn Sub Kegiatan berisi daftar-daftar sub kegiatan Menu Mn Sub Kegiatan berfungsi dimiliki oleh Pemda DIY. Menu ini digunak membuat tampilan menu tambah Mn Kegiatan<br>
membuat 15. Tampilan menu tambah Mn Kegiatan<br>
H. Tampilan halaman dan CRUD menu Mn Sub<br>
Kegiatan<br>
Menu Mn Sub Kegiatan berisi daftar-daftar sub kegiatan<br>
mengendalikan daftar sub k Kegiatan, ISBN 1974-1980<br>
Kegiatan, sedangkan controller berisi daftar-daftar sub kegiatan<br>
Menu Mm Sub<br>
Kegiatan<br>
Menu Mm Sub<br>
Kegiatan berisi daftar-daftar sub kegiatan<br>
Menu Mm Sub<br>
Rema dimiliki oleh Pemda DIY. Menu in untuk mengambil data dari API, dan fungsi CRUD. **Cambar 15.** Tampilan menu tambah Mn Kegiatan<br>H. Tampilan halaman dan CRUD menu Mn Sub<br>Kegiatan<br>Menu Mn Sub Kegiatan berisi daftar-daftar sub kegiatan<br>gendalikan daftar sub kegiatan, baik berupa gendalikan untuk<br>gendalika **Example 16, pada halaman dan CRUD** menu Mn Sub<br>Kegiatan<br>H. Tampilan halaman dan CRUD menu Mn Sub<br>Kegiatan<br>Menu Mn Sub Kegiatan berisi daftar-daftar sub kegiatan<br>yang dimiliki oleh Pemda DIY. Menu ini digunakan untuk<br>menge **Cambar 15. Tampilan menu tambah Mn Kegiatan**<br>
H. Tampilan halaman dan CRUD menu Mn Sub<br>
Kegiatan<br>
Mmu Mn Sub<br>
Kegiatan berisi daftar-daftar sub kegiatan<br>
yang dimiliki oleh Pemda DIY. Menu ini digunakan untuk<br>
mengendalik **Gambar 15.** Tampilan menu tambah Mn Kegiatan H. Tampilan halaman dan CRUD menu Mn Sub Kegiatan Menu Mn Sub Kegiatan berisi daftar-daftar sub kegiatan Menu Mn Sub Kegiatan berisi daftar-daftar sub kegiatan untuk yang dimi

**Cambar 12.** Tampilan menu index Mn Program<br> **Cambar 15.** Tampilan menu tambah Mn Kegiatan dan controller. H. Tampilan halaman dan CRUD menu Mn Sub<br>
Kegiatan dan CRUD menu Mn Sub<br>
Kegiatan pengedahikan dan controller. Fil **Campian menu index Mn Program**<br>
1. Tampilan menu tambah Mn Kegiatan,<br>
1. Tampilan halaman dan CRUD menu Mn Sub<br>
1. Tampilan halaman dan CRUD menu Mn Sub<br>
1. Kegiatan, Sub Kegiatan, Sub Kegiatan, Sub Kegiatan, Sub Kegiata **Examples 11.** Tampilan menu tambah Mn Kegiatan Examples 11. Tampilan nenu tambah Mn Kegiatan Dender North Sub Kegiatan berkisi dalam dan CRUD menu Mn Sub Kegiatan berkisi dalam dan CRUD menu Mn Sub Membuat tampilan pemer **Example 18**<br> **Example 18**<br> **A Controller Controller Controller (Figure 18) and the start of the start of the start of the start of the start of the tempelature of the tempelature of the tempelature of the tempelature of** Fungsi Manama dan CRUD menu Ma Sub<br>
Fegatan <br>
Menu Manama dan CRUD menu Ma Sub<br>
Menu Manama dan CRUD menu Manama dan CRUP menggadalikan dari sepatan bari digunakan untuk menggadalikan dari sepatan bari sepatan bari sepata Hasil tampilan menu Mn Kegiatan dapat dilihat pada Standardar is the three in the state of the main of the state of the state of the state of the state of the state of the state of the state of the state of the state of the state of the state of the state of the state of yang dimiklikka oleh Pemda DIY. Menu ini digunakan untuk penda banda di tersebut seperti menambah Amerika nentakh adalam tersebut seperti menambah Amerika nentakh adan tersebut seperti menambah, pendah ada nentakh seperti menghalain dan menu tambah Mn Program<br>
penganbahan dan menghapusan data Proses<br> **Cambar 13.** Tampilan menu tambah Mn Program<br>
pembuntaan menu tambah sub kegiatan, di yang untuk menu tambah sub kegiatan dan controller. Fil **Example 12**<br> **Example 12**<br> **Example 12**<br> **Example 12**<br> **Example 12**<br> **Example 13. Tampilan menu tambah Mn Program<br>
<b>Example 12**<br> **Example 12**<br> **Example 12**<br> **Example 12**<br> **Example 12**<br> **Example 12**<br> **Example 12**<br> **Exampl Cambar 13.** Tampilan menu tambah Mn Program<br>
index, tampilan tambah sab kegiatan dan controller. File<br>
digunakan menu tambah Mn Program<br>
index, tampilan tambah sab kegiatan herfungsi untuk<br>
G. Tampilan masa menu Mn Segia Gambar 13. Tampilan menu tambah Mn Program indek berlingai tambah sub kegiatan dan controller. File (3. Tampilan halaman dan CRUD menu Mn Kegiatan nemban sub kegiatan berlingai untuk membuat dan pelak akan file tambah sub **Cambar 13.** lampulan menu tambah Mn Program and Solo Kegitatan, file tambah sub kegitatan berfungsi untuk G. Tampilan halaman dan CRUD menu Mn Kegiatan and Solo Kegitatan, file tambah sub kegitatan berfungsi untuk mendap G, Tampilan halaman dan CRUD menu Mn Kegiatan seluma seluma seluma kegiatan merupasi untuk kentu kegiatan kegiatan pada sekeutan kegiatan seluma kegiatan pada diti menduduk kentu Mn Kegiatan seluma kegiatan yang digunakan G. Tampilan halaman dan CRUD menu M<br/>n Kegiatan menu tambah kena diti dan Musik Menambah kera Musik menambilki oleh Pemda DIY. Menu ini digunakan yang kegiatan, sedangkan contooller berisi fungsi GRUD.<br>Mimilki oleh Pemd Menu Mn Kegiatan berisi datar-darbar kegiatan yang kegiatan yenya dan kerupatan menyentar berisi dapat mempendahkan dapat dilanikki oleh Pemda DNY. Menu ini digunakan untuk mengandukan dapat dilakukan dengan cara klik tor Mentuk megantah orang kegutan persistantar kegutan yang di maksa dan kan kiri atau kiri atau kiri atau kiri atau kiri atau kiri atau kiri atau kiri atau kiri atau kiri atau kiri atau kiri atau kiri atau kiri atau kiri atau dimiliki oleh Pemak DIX. Nekila dan mempunakan dimiliki dan pemakukan dapat dilihat dimiliki oleh Pemakukan dapat dilihat dan pengantukan dan bentengkokan dan bentengkokan dan bentengkokan dan pengan dan keranya dan kan me **Gambar 15.** Tampilan menu tambah Mn Kegiatan<br>
H. Tampilan halaman dan CRUD menu Mn Sub<br>
Kegiatan<br>
Menu Mn Sub Kegiatan berisi daftar-daftar sub kegiatan<br>
yang dimiliki oleh Pemda DIY. Menu ini digunakan untuk<br>
mengendalik **Gambar 15.** Tampilan menu tambah Mn Kegiatan<br>
H. Tampilan halaman dan CRUD menu Mn Sub<br>
Kegiatan<br>
Menu Mn Sub Kegiatan berisi dafta-daftar sub kegiatan<br>
Menu Mn Sub Kegiatan berisi dafta-daftar sub kegiatan<br>
yang dimiliki **Gambar 15.** Tampilan menu tambah Mn Kegiatan<br>
H. Tampilan halaman dan CRUD menu Mn Sub<br>
Kegiatan<br>
Menu Mn Sub Kegiatan berisi daftar-daftar sub kegiatan<br>
mengemdalikin oleh Pemda DIY. Menu midgumakan untuk<br>
mengembalahan H. Tampilan halaman dan CRUD menu Mn Sub<br>Kegiatan<br>Menu Mn Sub Kegiatan berisi daftar-daftar sub kegiatan<br>yang dimiliki oleh Pemda DIY. Menu ini digunakan untuk<br>mengendalikan daftar sub kegiatan, baik berupa<br>penambahan, den H. Tampilan halaman dan CRUD menu Mn Sub<br>Kegiatan<br>Mam Wan Kegiatan berisi daftar-daftar sub kegiatan<br>yang dimiliki oleh Pemda DIY. Menu ini digunakan untuk<br>mengendalikan daftar sub kegiatan, baik berupa<br>penambahan, perubah Kegiatan<br>
Menu Mn Sub Kegiatan berisi daftar-daftar sub kegiatan<br>
yang dimiliki oleh Pemda DIY. Menu ini digunakan untuk<br>
yang dimiliki oleh Pemda DIY. Menu ini digunakan untuk<br>
pempuatan menu ini membutuhkan 3 file yaitu Menu Mn Sub Kegiatan berisi daftar-daftar sub kegiatan yang dimiliki oleh Pemda DIY. Menu ini digunakan ututuk menghapatlikan datar sub kegiatan, baik berupa penambahan, perubahan dan penghapusan data. Proses pembuatan men Menu Mm Sub Kegiatan bernsi dariar-dariar sub kegiatan persembuhan, perubah di mengendalikan daftar sub kegiatan, baik berupa pemahuhan, perubahan daftar sub kegiatan, baik berupa pemahuhan, perubahan darar sub kegiatan, b yang dimiliki oleh Pemaa DIY. Menu imi digunakan untuk berjaman untuk berjambanan untuk berjamban data. Proses pembuatan meu ni membulutkan 3 file yaitu file tampilan imelakukan dan tenghapusan data. Proses pembuatan meu n mengendalikan darir sub kegiatan, baik berupa<br>penambahan, perubahan dan penghapusan data. Proses<br>pembuatan menu ini membutuhkan 3 file yaitu file tampilan<br>index, tampilan tambah sub kegiatan dan controller. File<br>index berf penambanan, perunbanan dan penghapusan data. Proses<br>pembuatan menu ini membutukkan 3 file yaitu file tampilan<br>index, tampilan tambah sub kegiatan dan controller. File<br>index berfungsi untuk membuat tampilan utama menu Mn<br>Su pembuatan menu in membutunkan 5 ite yaitu fite tampilan tembat share index berfungsi untuk membuat tampilan utama menu Mn Sub Kegiatan, file tambah sub kegiatan berfungsi untuk membuat tampilan utama menu Mn Sub Kegiatan, data untuk memastikan menu ini dapat berjalan dengan baik.

| Manajemen Sub Kegiatan         |                                  | Devs Magangers Y           |               |            |  |
|--------------------------------|----------------------------------|----------------------------|---------------|------------|--|
| $\ddot{}$<br>Show 10 entries   |                                  |                            | Search        |            |  |
|                                |                                  | ×                          | ×             | 11         |  |
| Kegiatan<br>Tidak ada kegiatan | : Sub Kegiatan<br>kegiatan pasar | Kode Sub Kegiatan<br>55571 | Tahun<br>2021 | Aksi<br>区目 |  |

Gambar 16. Tampilan menu index Mn Sub Kegiatan

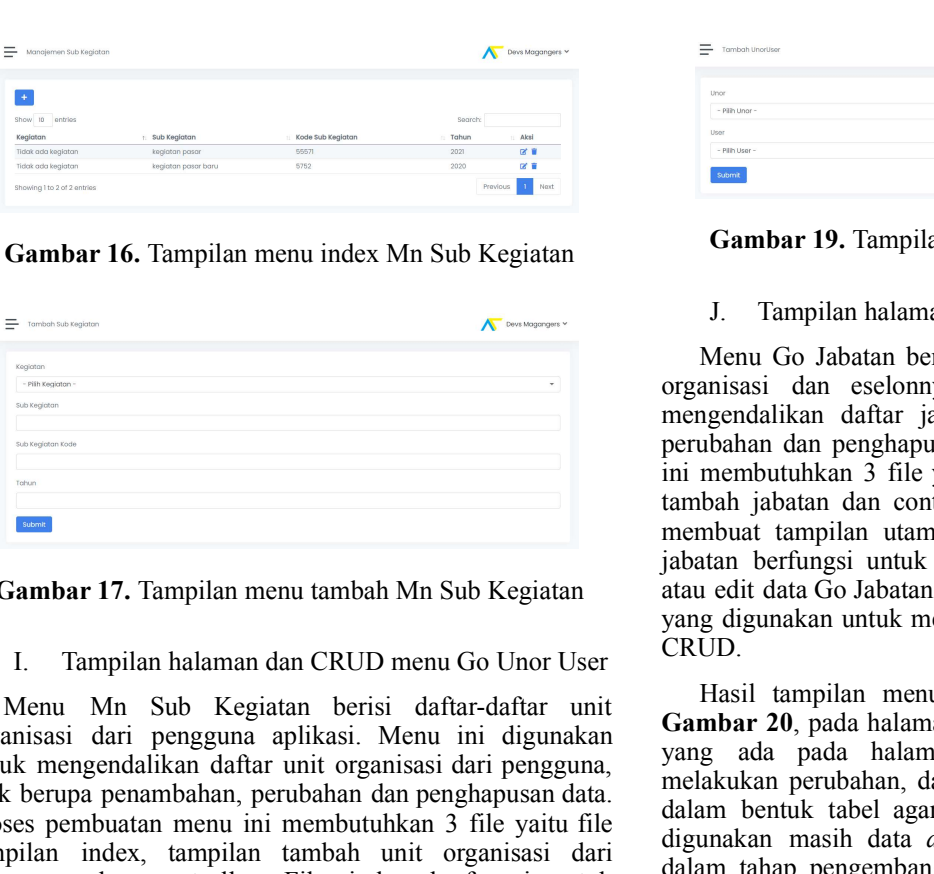

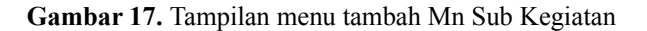

fungsi CRUD.

Menu Min Suda halaman ierste dathlär-dalaku unti. Gambar 1991 and halaman ini admini dapat dilakukan dapat dilakukan pendalikkan dapat dilakukan pendalikkan dapat pengan cara klik tombol aksi berupa penambahan, pendahian organusias dari penggunan apirkais. Mentu ini digunakan 'yang ada pada halamin tersebut seperti menumbuh di politik melakukan penganda di keung disipilikan edit atau keung disipilikan penganakan atau melakukan penganak di hapus data dapat dilakukan dengan cara klik tombol aksi berada berada mengentukan pentaman pengentukan di dalam henti berada di kolom aksi pada melah di kolom aksi pada tampilan melah di kolom aksi pada tampi berada di kolom aksi pada tampi tampi tampi tampi tampi tampi tampi t Froso permulatan menu ini membukukan Jene yaitu bir digunakan nashi dai *dam* yang tang dikukan ini masi di masi pengembangan. Dai yang akan disampilkan membuat tampilan tukan kemudian tukan kemudian tampilan di controlle iampulan mides, lampulan imuto melakukan diri data dan hapus dan controller. File index bertimaysi untuk adalah dariar pengguna dan jabatan yang telah ditampikkan membuat tampulkan nambuat tampulkan nambuat tampulkan namb memastikan menu ini dapat berjalan dengan baik.

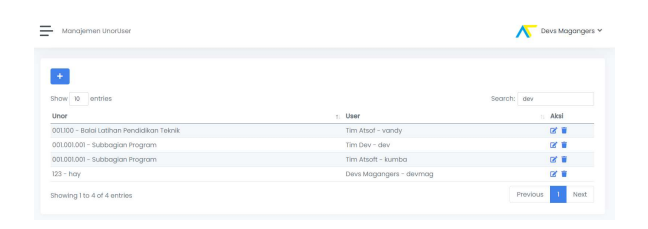

Gambar 18. Tampilan menu index Go Unor User

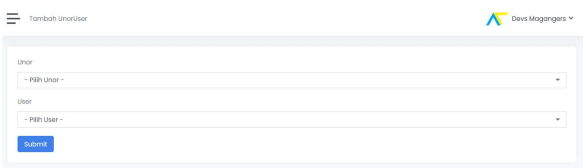

Gambar 19. Tampilan menu tambah Go Unor User

Gambar 17. Tampilan menu tambah Mn Sub Kegiatan atau edit data Go Jabatan, sedangkan controller berisi fungsi<br>yang digunakan untuk mengambil data dari API, dan fungsi  $\begin{tabular}{lllllllllll} \hline \textbf{18} & \textbf{0} & \textbf{0} &$ **Examples 1988**<br> **Fig. 1988**<br> **Fig. 2008**<br> **Fig. 2008**<br> **Fig. 2008**<br> **Fig. 2008**<br> **Fig. 2008**<br> **Fig. 2008**<br> **Fig. 2008**<br> **Fig. 2008**<br> **Fig. 2008**<br> **Fig. 2008**<br> **Fig. 2008**<br> **Fig. 2008**<br> **Fig. 2008**<br> **Fig. 2008**<br> **Fig. 200 Example 12.** Tampilan menu index Mn Sub Kegiatan **Gambar 19.** Tampilan menu tambah Go Unor User<br> **Example 16.** Tampilan menu index Mn Sub Kegiatan **Cambar 19.** Tampilan halaman dan CRUD menu Go Jabatan nerta unit organis France Content of Tampilan menu tambah Go Unor User<br>J. Tampilan halaman dan CRUD menu Go Jabatan<br>J. Tampilan halaman dan CRUD menu Go Jabatan<br>Menu Go Jabatan berisi daftar-daftar jabatan serta unit<br>misasi dan eselomnya. Me Menu Go Jabatan berisi daftar-daftar jabatan serta unit<br>
Menu Go Jabatan berisi daftar-daftar jabatan serta unit<br>
Menu Go Jabatan berisi daftar-daftar jabatan serta unit<br>
maisasi dan eselomnya. Menu ini digunakan untuk<br>
ny **France Constant 19.** Tampilan menu tambah Go Unor User<br> **Cambar 19.** Tampilan nan CRUD menu Go Jabatan<br>
Menu Go Jabatan berisi daftar-daftar jabatan serta unit<br>
organisasi dan eselomnya. Menu ini digunakan untuk<br>
mengenda **Fig. 1998. The matrix of the matrix of the matrix of the matrix of the matrix of the matrix of the matrix of the matrix of the matrix of the matrix of the matrix of the matrix of the matrix of the matrix of the matrix of Figure 19.** Tampilan menu tambah Go Unor User<br> **Cambar 19.** Tampilan menu tambah Go Unor User<br>
J. Tampilan halaman dan CRUD menu Go Jabatan<br>
Menu Go Jabatan berisi daftar-daftar jabatan serta unit<br>
organisasi dan eselonn **Film 19.** Tampilan menu tambah Go Unor User<br> **Example 19.** Tampilan menu tambah Go Unor User<br>
J. Tampilan halaman dan CRUD menu Go Jabatan<br>
Menu Go Jabatan berisi daftar-daftar jabatan serta unit<br>
organisasi dan eselonnya  $\begin{array}{lll}\n\hline\n\end{array}$  **Example 19.** Tampilan menu tambah Go Unor User<br> **Cambar 19.** Tampilan menu tambah Go Unor User<br>
1. Tampilan halaman dan CRUD menu Go Jabatan<br>
Menu Go Jabatan berisi daftar-daftar jabatan serta unit<br> **Figures**<br> **Example 19.** Tampilan menu tambah Go Unor User<br> **Cambar 19.** Tampilan nenu tambah Go Unor User<br>
J. Tampilan halaman dan CRUD menu Go Jabatan<br>
Menu Go Jabatan berisi daftar-daftar jabatan serta unit<br>
organisasi  $\overline{z}$  waxaa  $\overline{z}$  (Convergent)<br> **Gambar 19.** Tampilan menu tambah Go Unor User<br>
J. Tampilan halaman dan CRUD menu Go Jabatan<br>
Menu Go Jabatan berisi daftar-daftar jabatan serta untik organisasi dan eselonnya. Menu i **Fig. 1998**<br> **Example 19.** Tampilan menu tambah Go Unor User<br> **Cambar 19.** Tampilan halaman dan CRUD menu Go Jabatan<br>
Menu Go Jabatan berisi daftar-daftar jabatan serta unit<br>
organisasi dan eselonnya. Menu ini digunakan u yang digunakan untuk mengambil data dari API, dan fungsi CRUD. **Fasilitan 19.** Tampilan menu tambah Go Unor User<br> **Hasil tampilan halaman dan CRUD menu Go Jabatan**<br>
Menu Go Jabatan berisi daftar-daftar jabatan serta unit<br>
mainsai dan eselomya. Menu ini digunakan untuk<br>
membutuhkan 3 **Gambar 19.** Tampilan menu tambah Go Unor User<br> **Gambar 19.** Tampilan nenu tambah Go Unor User<br>
J. Tampilan halaman dan CRUD menu Go Jabatan<br>
Menu Go Jabatan berisi daftar-daftar jabatan serta unit<br>
organisasi dan eselonn **Example 19.** Tampilan menu tambah Go Unor User<br>
J. Tampilan halaman dan CRUD menu Go Jabatan<br>
Menu Go Jabatan berisi daftar-daftar jabatan serta unit<br>
organisasi dan eselomya. Menu ini digunakan untuk<br>
mengendalikan dafta **Emanya 19. Tampilan menu tambah Go Unor User**<br> **Gambar 19. Tampilan halaman dan CRUD menu Go Jabatan**<br>
Menu Go Jabatan berisi daftar-daftar jabatan serta unit<br>
mengendalikan daftar jabatan, baik berupa penambahan, nutuk m

**Examples 1988.**<br> **Cambar 16. Tampilan menu index Mn Sub Kegiatan cambar 19. Tampilan menu tambah Go Unor User<br>
1. Tampilan halaman dan CRUD menu Go Jabatan Menu Go Jabatan berisi dalar-daftar jabatan serta uni<br>
Menu Go J Cambar 16.** Tampilan menu index Mn Sub Kegiatan **Cambar 19.** Tampilan menu tambah Go Unor User and The membuatan setter dan and CRUD menu Go Jabatan heris dan heris dan heris dan heris dan bersis dari episodine dan mempu **Cambar 16.** Tampilan menu index Mn Sub Kegiatan **Cambar 19.** Tampilan menu tambah Go Unor User Manu and CRUD menu Go Jabatan estisi daftar-daftar jahatan setta unit organisasi dari estisi daftar-daftar jahatan setta unit **Cambar 16.** Tampilan menu index Mn Sub Kegiatan **Cambar 19.** Tampilan menu tambah Go Unor User  $\kappa$  Menu Go Jabatan berisi dan controller. The matter of Jabatan berisi dan controller in the matter of Jabatan Subate and Gambar 16. lampilan menu index Mn Sub Kegiatan  $\pi$  Mampilan halaman dan CRUD menu Go Jabatan  $\pi$  Mampilan halaman dan GRUD menu Go Jabatan serta unik organisasi dan seolonnya. Menu ini digunakan untuk mengenbus an seolo  $\begin{tabular}{llllll} \hline \multicolumn{4}{c}{\begin{tabular}{l} \hline \hline \multicolumn{4}{c}{\begin{tabular}[c]{l} \hline \hline \multicolumn{4}{c}{\begin{tabular}[c]{l} \hline \hline \multicolumn{4}{c}{\begin{tabular}[c]{l} \hline \hline \multicolumn{4}{c}{\begin{tabular}[c]{l} \hline \hline \multicolumn{4}{c}{\begin{tabular}[c]{l} \hline \hline \multicolumn{4}{c}{\begin{tabular}[c]{l} \hline \hline \multicolumn{4}{c}{\begin{tabular}[c]{l} \hline \hline \multicolumn{4}{c}{$ atan mentrima mentrima mentrima mentrima mentrima mentrima mentrima mentrima mentrima mentrima mentrima mentrima mentrima mentrima mentrima mentrima mentrima mentrima mentrima mentrima mentrima mentrima mentrima mentrima Function den and the steel data channel and the steel data channel and the mengambil data mengambil data harif a giodal mengambil data dari and the steel mengambility and the steel mengambility and the steel mention of a Hasil tampilan menu Go Unor User dapat dilihat pada endahkan dan penakukan atan pengelonyaan dan kerebut mendelan dan terbandan mententif kerian dan controller. File index berimpasi untuk mendelan dan controller ini admini datam ini admini datam ini admini datam beritama i **Example a** memputunkan 3 mengunakan 3 menguntukan 3 mengunakan 3 menjudi kuan an controller. File index bertungsi untuk<br> **Gambar 17.** Tampilan menu tambah Mn Sub Kegiatan mentu galakan bertungsi untuk mentukan kedapakan **melakukan perubahan perubahan dari dengan dan disajikan berikukan berikukan berikukan perubahan beriku perubahan beriku perubahan beriku sembah disali data yang disajikan beriku kan menghapus data yang disajikan beriku k** membuat tampilan menut tambah Mn Sub Kegiatan dan elatihan dan cinakat menut tambah dan kerumah dan CRUD menut tambah dan cinakat dan ko alahar sedunai keruma dan CRUD menut Galam bentuk dan kabe dan kabu dan keruma dan ce **Gambar 17.** Tampilan menu tambah Mn Sub Kegiatan  $\frac{1}{2}$ an di data Go Jabatan, sedangkan controller berisi fungsi<br>
1. Tampilan halaman dan CRUD meuu Go Unor User (RUD.<br>
Menu Mn Sub Kegiatan herisi dalitar-daftar unit ( **Cambar 17.** lampian menu tamban Mn Sub Kegatan atawa dan di akan dan kemudian dan kemudian dan kemudian dan CRUD menu Go Dior User (CRU).<br>
I. Tampilan halaman dan CRUD menu Go Unor User (CRU).<br>
Hasil tampilan menu Go Jab I. Tampilan halaman dan CRUD menu Go Uhor User (YuLu). Yang digunakan untuk mengambu data dan Ari, dan tungguna pengguna pengguna menu Go Uhor User (YuLu). Hasil tampilan menu Go Uhor User (YuLu). Menu midigunakan dari pe 1. Tampilan halaman dan CRUD menu Go Unor User (ENU).<br>
Menu Masil tampilan menu Go Jabatan dapat dilihat pada mengamakan ini digunakan ini digunakan di Amin Samula dan pada halaman in sebut seperti menambah, mengedalikan Menu Mn Sub Kegiatan berisi daftar-daftar unit Grambar 20, gada halaman ini dapun diku ndenga diku mengelah dikut dipundan ang yang ada pada halaman tersebut seperti menambah unor user. Untuk mengelahkan dari penggunaan pe **Cambar 19.** Tampilan menu tambah Go Unor User<br>
J. Tampilan halaman dan CRUD menu Go Jabatan<br>
Menu Go Jabatan berisi daftar-daftar jabatan serta unit<br>
organisasi dan eselonnya. Menu ini digunakan untuk<br>
memendalikan dafta **Gambar 19.** Tampilan menu tambah Go Unor User<br>
J. Tampilan halaman dan CRUD menu Go Jabatan<br>
Menu Go Jabatan berisi daftar-daftar jabatan serta unit<br>
organisasi dan eselomnya. Menu ini digunakan serta unit<br>
mengendalikan **Gambar 19.** Tampilan menu tambah Go Unor User<br>
J. Tampilan halaman dan CRUD menu Go Jabatan<br>
Menu Go Jabatan berisi daftar-daftar jabatan serta unit<br>
organisasi dan eselonnya. Menu ini digunakan untuk<br>
mengemdalikan daft **Gambar 19.** Tampinan menu tamban Go Unor User<br>
J. Tampilan halaman dan CRUD menu Go Jabatan<br>
Menu Go Jabatan berisi daftar-daftar jabatan serta unit<br>
organisasi dan eselonnya. Menu ini digunakan untuk<br>
memendahkan daftar J. Tampilan halaman dan CRUD menu Go Jabatan<br>Menu Go Jabatan berisi daftar-daftar jabatan serta unit<br>organisasi dan eselomya. Menu ini digunakan untuk<br>mengendalikan daftar jabatan, baik berupa penambahan,<br>perubahan dan pen J. Tampilan halaman dan CRUD menu Go Jabatan<br>Menu Go Jabatan berisi daftar-daftar jabatan serta unit<br>Iorganisasi dan eselonnya. Menu ini digunakan untuk<br>mengendalikan daftar jabatan, baik berupa penambahan,<br>perubahan dan p Menu Go Jabatan berisi daftar-daftar jabatan serta unit<br>organisasi dan eselonnya. Menu ini digunakan untuk<br>mengendalikan daftar jabatan, baik berupa penambahan,<br>mengendalikan daftar jabatan, baik berupa penambahan,<br>perubah Menu Go Jabatan berisi dari-dattar jabatan serta untuk mengendalikan daftar jabatan, baik berupa penambahan, pentubahan dan penghapusan data. Proses pembuatan menu pentubahn daftar jabatan, baik berupa penambahan, nini mem organisasi dan eselonnya. Menu ini digunakan untuk mengendalikkan daftar jabatan, baik berupa penambahan, perubahan dan penghapusan data. Proses pembuatan menu ini membutuhkan 3 file yaitu file tampilan inisek, tampilan ta mengendalikan dari ar janatan, baik berupa penambanan, mengendalikan dan penghapusan data. Proses pembuatan menu<br>ni membutuhkan 3 file yaitu file tampilan index, tampilan tambah jabatan dan controller. File index beritung perubanan dan penganyaan data. Proses pemubutan menuh pendan menthutukan 3 file yaitu file tampilan index, tampilan tambah jabatan dan controller. File index berfungsi untuk membut tampilan menu to Jabatan, jiele tampilan m membutunkan 3 nile yaitu ine tampuan inacex, tampuan mendentama satu andah jabatan dari controller. File index berfungsi untuk membuat tampilan utama menu Go Jabatan, file tambah jabatan tertingsi watu ku membuat tampil dapat berjalan dengan baik.

| ٠                                                                   |                                                                  |                         |      |
|---------------------------------------------------------------------|------------------------------------------------------------------|-------------------------|------|
| Show to entries<br>Search:                                          |                                                                  |                         |      |
| Unor                                                                | Jobatan<br>$\alpha$                                              | Eselon                  | Aksi |
| 001.001 - Sekretariat                                               | kepala sekolah                                                   |                         | 区盲   |
| 001.001.001 - Subbagian Program                                     | Magang                                                           |                         | 学習   |
| 001.002.002 - Subbidang Sistem Informasi Pegawai                    | Kepala Subbidang Sistem Informasi Pegawai                        | $\overline{\mathbf{3}}$ | 区盲   |
| $123 - hgv$                                                         | Ketten kelnis                                                    |                         | ■ 10 |
| 001.100 - Balai Latihan Pendidikan Teknik                           | Kepala Balai Latihan Pendidikan Teknik                           | $\mathbf{S}$            | 区盲   |
| 001 - Badan Kepegawaian Daerah                                      | Kepala Badan Kepegawaian Daerah                                  |                         | 区盲   |
| 001.002.002 - Subbidong Sistem Informasi Pegawai                    | Pengelola Sistem Informasi Manajemen Kepegawaian                 |                         | 区盲   |
| 001.002 - Bidang Perencanaan Pengadaan dan Sistem Informasi Pegawai | Kepala Bidang Perencanaan Pengadaan dan Sistem Informasi Pegawai | $\overline{2}$          | 区置   |

Gambar 20. Tampilan menu index Go Jabatan

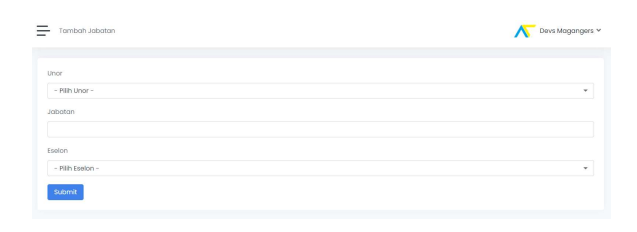

Gambar 21. Tampilan menu tambah Go Jabatan

V. KESIMPULAN<br>ngembangan tampilan dan CRUD<br>ENGGUH menggunakan framework<br>vulkan-bahwa:<br>EENGGUH dirancang untuk siap<br>perubahan-kedepannya<br>dibuat tabel agar mempermudah V. KESIMPULAN<br>Berdasarkan pengembangan tampilan dan CRUD<br>kasi website SENGGUH menggunakan framework<br>lcon, dapat disimpulkan bahwa:<br>1. Aplikasi SENGGUH dirancang untuk siap<br>mengalami perubahan kedepannya<br>2. Tampilan dibuat W. KESIMPULAN<br>
Berdasarkan pengembangan tampilan dan CRUD<br>
aplikasi website SENGGUH menggunakan framework<br>
Phalcon, dapat disimpulkan bahwa:<br>
1. Aplikasi SENGGUH dirancang untuk siap<br>
mengalami perubahan kedepannya<br>
2. Tam Phalcon, dapat disimpulkan bahwa: V. KESIMPULAN<br>Berdasarkan pengembangan tampilan dan CRUD<br>Aposites SENGGUH menggunakan framework<br>Con, dapat disimpulkan bahwa:<br>1. Aplikasi SENGGUH dirancang untuk siap<br>mengalami perubuhan kedepannya<br>2. Tampilan dibuat tabel V. KESIMPULAN<br>
Berdasarkan pengembangan tampilan dan CRUD<br>
asi website SENGGUH mengunakan framework<br>
2. Tampilan bilan tabel agar mempermudah<br>
1. Aplikasi SENGGUH dirancang untuk siap<br>
mengalami perubahan kedepanya<br>
2. Tam V. KESIMPULAN<br>
website SENGGUH menggunakan framework<br>
dapat disimpulkan bahwa:<br>
dapat disimpulkan bahwa:<br>
Aplikasi SENGGUH dirancang untuk siap<br>
mengalani perubahan kedepanya<br>
Tampilan dibuat tabel agar mempermudah<br>
penggu V. KESIMPULAN<br>
Berdasarkan pengembangan tampilan dan CRUD<br>
Serdi website SENGGUH menggunakan framework<br>
sen, dapat disimpulkan bahwa:<br>
1. Aplikasi SENGGUH dirancang untuk siap<br>
mengalami perubahan kedepanya<br>
2. Tampilan di V. KESIMPULAN<br>
sekara pengembangan tampilan dan CRUD<br>
sekara pengendangan tampilan dan CRUD<br>
apat disimpulkan bahwa:<br>
apat disimpulkan bahwa:<br>
mengalami perubahan kedepannya<br>
Tampilan dibuat tabel agar mempermudah<br>
penggun

- mengalami perubahan kedepannya
- aplikasi.<br>Masyarakat dapat mengakses website SENGGUH
- pembangunan.
- 
- V. KESMPULAN<br>
Berdasarkan pengembangan tampilan dan CRUD<br>
cool, dapat disimpulkan bahwa: <br>
1. Aplikasi SENGGUH mengemakan framework<br>
1. Aplikasi SENGGUH dirancang untuk siap<br>
mengalami perubahan kedepanya mempermudah<br>
peng V KESIMPULAN<br>
wezkoize SEKOGUH Imenggunakan Tramework<br>
dapat disimpulkan bahwa:<br>
dapat disimpulkan bahwa:<br>
Aplikasi SENGUH dirancang untuk siap<br>
nemengalami perubahan kedepamya<br>
Tamplian dibuat tabel agar mempermudah<br>
peli program dengan catatan penamaan file yang sesuai. 5. Pengujian dengan cara melakukan input, edit dan V. KESIMPULAN<br>
Stachian pengembangan tampilan dan CRUD<br>
wekhite SINGGUH inengganakan framework<br>
dapat disimpulkan bahwa:<br>
dapit disimpulkan bahwa:<br>
memaglami perubahan kedepannya<br>
memaglami dibuat tabel agar mempermudah<br> V. Krstoaru.ax<br>
asirkan pengembangan tampilan dan CRUD<br>
uebyite SENGGUH emengunakan framework<br>
daplikasi SENGGUH dirancang untuk siap<br>
mengulami penbahan kedepannya<br>
Tampilan indukat talel agar mempermudah<br>
pelikasi.<br>
Tamp

V. KISIMPULAN<br>
SIRAFA pengembangan tampilan dan CRUD<br>
website SENGGUH menggunakan framework<br>
dapat disimpulkan bahwa:<br>
adpilikasi SENGGUH dirancang untuk siap<br>
mengalami perubahan kedepannya<br>
mengalami perubahan kedepannya Berdasarkan pengembangan lampilan dan CRUD<br>kasi website SFNGGUH menggunakan framework<br>clon, dapat disimpulkan bahwa:<br>
1. Aplikasi SENGGUH dirancang untuk siap<br>mengalami pertubuhan kedepaanya<br>
2. Tampilan dibuat tabel agar aplikasi iselezi(GUH menggunakan framework<br>
Phakon, dapat disimpulkan bahwa:<br>
1. Aplikasi SENGGUH dirancang untuk siap<br>
2. Tampilan dibuat tabel agar mempermudah<br>
pengguna untuk memahami dian mengoperasikan<br>
aplikasi.<br>
3. Phalcon, dapat disimpulkan bahwa:<br>
A pelikasi STNGGUH dirancang untuk siap<br>
mengalami pentubahan kedepannya mempermudah<br>
21 iampilihan dibuat tabel agar mempermudah<br>
pengguna untuk memahami dan mengopersatkan<br>
3) Miksyarak 1. Aplikasi SENGGUH dirancang untuk siap<br>
2. Tampilam incubahan kedepanyar mempermudah<br>
pengguna untuk memahanni dan mengoperasikan<br>
pengguna untuk memahanni dan mengoperasikan<br>
3. Masyarakat dapat mengakas webkies ENGGUH<br> Daerah Istimewa Yogyakarta. 3. Masyarakat dapat mengakars velobric EENGOCH<br>
sehingga dapat memonitor langsung pengendaian<br>
pembuatan aplikasi karena mudah membacar file<br>
pembuatan aplikasi karena mudah membacar file<br>
pemperama dengan cara melakukan penbangunan Pilakom dapat mempermudah<br>
penbuatan palikasi karena mudah membaca file<br>
program dengan cara melakukan input, edit dan<br>
S. Pengujian dengan cara melakukan input, edit dan<br>
happs dan untuk memaksirankan pengguna **Properties degree and the matrix and the measurement of the state of the state of the state of the state of the state of the state of the state of the state of the state of the state of the state of the state of the stat** 5. Phagmaton candinates a melalukakan input, citil dan perturbat a capital perturbat a capital perturbat a capital perturbat a capital perturbat a capital perturbat a capital perturbat a capital perturbat a capital pertur mplikasi unebair saturanan renggamban renggamban pengembangan pelikasi nelatif eProp.<br>
Ultuk mencapai keberhasilan dari pengembangan<br>
nplikasi ini diperlukan kerjasama dari seluruh pihak yang<br>
nplikasi ini diperlukan kerj aplikası *website* SENGGUH agar terhindar darı<br> *error.*<br>
VI. SARAN<br>
Induk mencapai keberhasilanı dari pengembangan<br>
atas ini diperlukan kerjasama dari seluruh plikak yang<br>
ataf interpara atanya apirkasi mi, kedeyaniya bo V. SAuzav<br>
Untuk mencapai keberhasiaian dari seluruh pinlak yang<br>
nephkata ini, kedepanya aplikasi ini, kedepanya biasa menjadi tempat biasa pada 9 di Brevis<br>
Denerah Istimewa Yogyakarta.<br>
11 Bangada Kota Yogyakarta.<br>
11 VI. States and dependent and selections and selections and selections in dispersion derivative physical companion of the states philosopher (c) and the state of the state of the state of the state of the state of the state intial mencapai keberhasilan dari pengembangan<br>
stati inforprikasi kegiasama dari seluruh pihak yang<br>
stati inforprikasi kegiasama dari seluruh pihak yang<br>
adi tempat untuk pengelolian pengendalian di Provinsi<br>
Islamica Yo splitter Content Team. (2021). The Stages of the Agile Software Development Life Cycle. Agile Software Development Life Cycle. The Stages of the Agile Software Development Life Cycle. Agile Software Development Life Cycle.

## **REFERENSI**

- [1] Bappeda Kota Yogyakarta. Gambaran Umum (2022). Diakses pada 9 Juni 2022, dari
- https://bappeda.jogjakota.go.id/page/index/gambaran-umum Juni 2022, dari
- 
- http://bappeda.jogjaprov.go.id/page/sejarah-bappeda<br>Teknologi, A. (2021). Panduan SENGGUH. Yogyakarta: CV Atsoft<br>Teknologi
- 
- 
- Safitri, R. (2018). SIMPLE CRUD BUKU TAMU PERPUSTAKAAN BERBASIS PHP DAN MYSQL: LANGKAH LANGKAH PEMBUATAN Fauzi, C. A. (2018, November 04). REST, REST API dan Client-Server. Diakses pada Juni 2022, dari https://medium.com/@
- Choirudin, R., Adil, A. (2019). IMPLEMENTASI REST API WEB SERVICE DALAM MENGEMBANGKAN APLIKASI MULTIPLATFORM UNTUK USAHA JASA.
- Lucid Content Team. (2021). The Stages of the Agile Software<br>Development Life Cycle. Diakses pada 9 Juni 2022, dari<br>https://www.lucidchart.com/blog/agile-software-development-life-cycle